INSTITUTO FEDERAL DE SANTA CATARINA

NEFI AUGUSTO DE NOBREGA ESTORK

USO DE SIMULADOR VIRTUAL 3D DE MÁQUINA TIPO REACH STACKER APLICADO À ANÁLISE DE ACIDENTES DE UM PORTO REAL

> ITAJAÍ 2022

# NEFI AUGUSTO DE NOBREGA ESTORK

# USO DE SIMULADOR VIRTUAL 3D DE MÁQUINA TIPO REACH STACKER APLICADO À ANÁLISE DE ACIDENTES DE UM PORTO REAL

Trabalho de conclusão de curso apresentado ao Departamento de Engenharia Elétrica do Campus Itajaí do Instituto Federal de Santa Catarina para a obtenção do diploma de Engenheiro Eletricista.

Orientador: Prof. Sergio A. B. Petrovcic, Dr. Eng.

ITAJAÍ 2022

Ficha de identificação da obra elaborada pelo autor, através do Programa de Geração Automática da Biblioteca do IFSC.

Estork, Nefi Augusto de Nobrega USO DE SIMULADOR VIRTUAL 3D DE MÁQUINA TIPO REACH STACKER APLICADO À ANÁLISE DE ACIDENTES DE UM PORTO REAL / Nefi Augusto de Nobrega Estork ; orientador, Sergio A. B. Petrovcic, 2022. 58 p.

 Trabalho de Conclusão de Curso (graduação) - Instituto Federal de Santa Catarina, Campus Itajaí, Graduação em Engenharia Elétrica , Itajaí, 2022.

Inclui referências.

 1. Engenharia Elétrica . 2. Reach Stacker. 3. Simulação 3D. 4. Investigação de acidentes. 5. Acidentes portuários. 6. Unity 3D. I. Petrovcic, Sergio A. B.. II. Instituto Federal de Santa Catarina. Graduação em Engenharia Elétrica . III. Título.

#### NEFI AUGUSTO DE NOBREGA ESTORK

# USO DE SIMULADOR VIRTUAL 3D DE MÁQUINA TIPO REACH STACKER APLICADO À ANÁLISE DE ACIDENTES DE UM PORTO REAL

Este trabalho foi julgado adequado para obtenção do título de Engenheiro Eletricista, pelo Instituto Federal de Educação, Ciência e Tecnologia de Santa Catarina, e aprovado na sua forma final pela comissão avaliadora abaixo indicada.

Itajaí, 08 de setembro de 2022.

Prof. Sergio A. Bitencourt Petrovcic, Dr. Eng Instituto Federal de Santa Catarina

Gree de Santa Selas

Prof. Ênio dos Santos Silva, Me. Instituto Federal de Santa Catarina

Prof. Guilherme Ranzolin Piazzetta, Mc. Instituto Federal de Santa Catarina

#### AGRADECIMENTOS

Em primeiro lugar, а Deus, que orientou e me auxiliou permitindo que meu desafios se tornassem pequenos e os propósitos alcançados em todos estes anos de estudos.

Aos meus pais, Narciso e Vera Estork, irmãs Raquel e Sarah, e a minha esposa Juliana que me fortaleceram, apoiaram e auxiliaram nos momentos difíceis enquanto eu estudava para alcançar os objetivos deste trabalho.

Aos meu ex-coordenador Leandro que juntamente com Jali me indicaram a criação deste projeto, ao meu atual supervisor Tiago que tem entendido meus dias mais difíceis de estudo, aos colegas de projeto e trabalho que me sugeriram caminhos a trilhar durante esta pesquisa.

Aos professores do Instituto Federal de Educação, Ciência e Tecnologia de Santa Catarina do campus de Itajaí, pelas orientações, ajudas e muita paciência comigo nestes anos de estudos juntos, em especial meu orientador professor Sergio que está comigo desde o projeto integrador II e III, estágio obrigatório e, por fim, este TCC.

Não guarde nada para uma ocasião especial. Cada dia de sua vida é uma ocasião especial. (Thomas Spencer Monson, 2008)

#### RESUMO

A máquina reach stacker é um veículo empilhadeira de grande porte utilizada no empilhamento e movimentação de contêineres por curta distância em terminais portuários, inclusive no terminal portuário analisado. Os acidentes envolvendo equipamentos deste tamanho podem se tornar graves, necessitando que acidentes passados sirvam de lições aprendidas, portanto uma boa investigação da origem do problema é de alta relevância. Como grande parte das investigações de acidentes eficazes são feitas com métodos já consolidados e bem aceitos no mercado, é imprescindível que novos meios de estudo e processos de investigação se desenvolvam de uma maneira equivalentemente sólida e contínua. Com o objetivo de auxiliar a análise de acidentes com empilhadeiras de grande porte, foram relacionadas todas as ocorrências com máquina tipo reach stacker no período de setembro de 2020 a fevereiro de 2022 do terminal portuário analisado. Houve a seleção para a simulação dos três acidentes com maiores riscos de lesões à saúde do trabalhador portuário e um dos incidentes mais comuns no terminal. Em ambiente 3D, foi utilizado um simulador para reconstruir os acidentes relatados. Uma reach stacker foi configurada para realizar os principais movimentos, como deslocamento, movimentação da lança e spreader, além de sons e luzes. Nos desenvolvidos dos cenários 3D utilizaram-se informações obtidas por meio de pesquisa realizada nos registros do departamento de segurança do trabalho do terminal portuário, relatos, vídeos, fotos e relatório final das investigações dos acidentes interessados. Por fim, foi verificado que, com o uso do simulador, o investigador ganha a oportunidade de refazer o acidente e experimentar a ocorrência, além da observação em diversos ângulos diferentes, o que pode corroborar a linha de investigação e ajudar na resolução do acidente.

Palavras-chave: Reach Stacker. Simulação 3D. Investigação de acidentes. Acidentes portuários. Unity 3D.

#### ABSTRACT

The reach stacker equipment is a large forklift vehicle used in the stacking and handling of containers for short distances in port terminals, including the port terminal analyzed. Accidents involving equipment of this size can become serious, requiring past accidents to serve as lessons learned, so a good investigation of the origin of the problem is of high relevance. As a large part of effective accident investigations are carried out with methods that are already consolidated and accepted in the market, it is essential that new means of study and investigation processes are developed in an equivalently solid and continuous way. In order to assist the analysis of accidents involving a large forklift, all occurrences with a reach stacker type machine from September 2020 to February 2022 at the port terminal analyzed were listed. There was a selection for the simulation of the three accidents with the highest risk of injury to the health of the port worker and one of the most common incidents at the terminal. In a 3D environment, a simulator was used in an attempt to reconstruct the reported accidents, the reach stacker was configured to perform the main movements, such as displacement, movement of the boom and spreader, in addition to sounds and lights. In the development of the 3D scenarios, information obtained through research carried out in the records of the port terminal's work safety department, reports, videos, photos and final report of the investigations of the interested accidents was used. Finally, it was verified that with the use of the simulator, the investigator gains the opportunity to redo the accident and experience the occurrence, in addition to observing it from several different angles, which can corroborate the line of investigation and help in the resolution of the accident.

Keywords: Reach Stacker. 3D simulation. Accident investigation. Port accidents. Unity 3D.

# LISTA DE ILUSTRAÇÕES

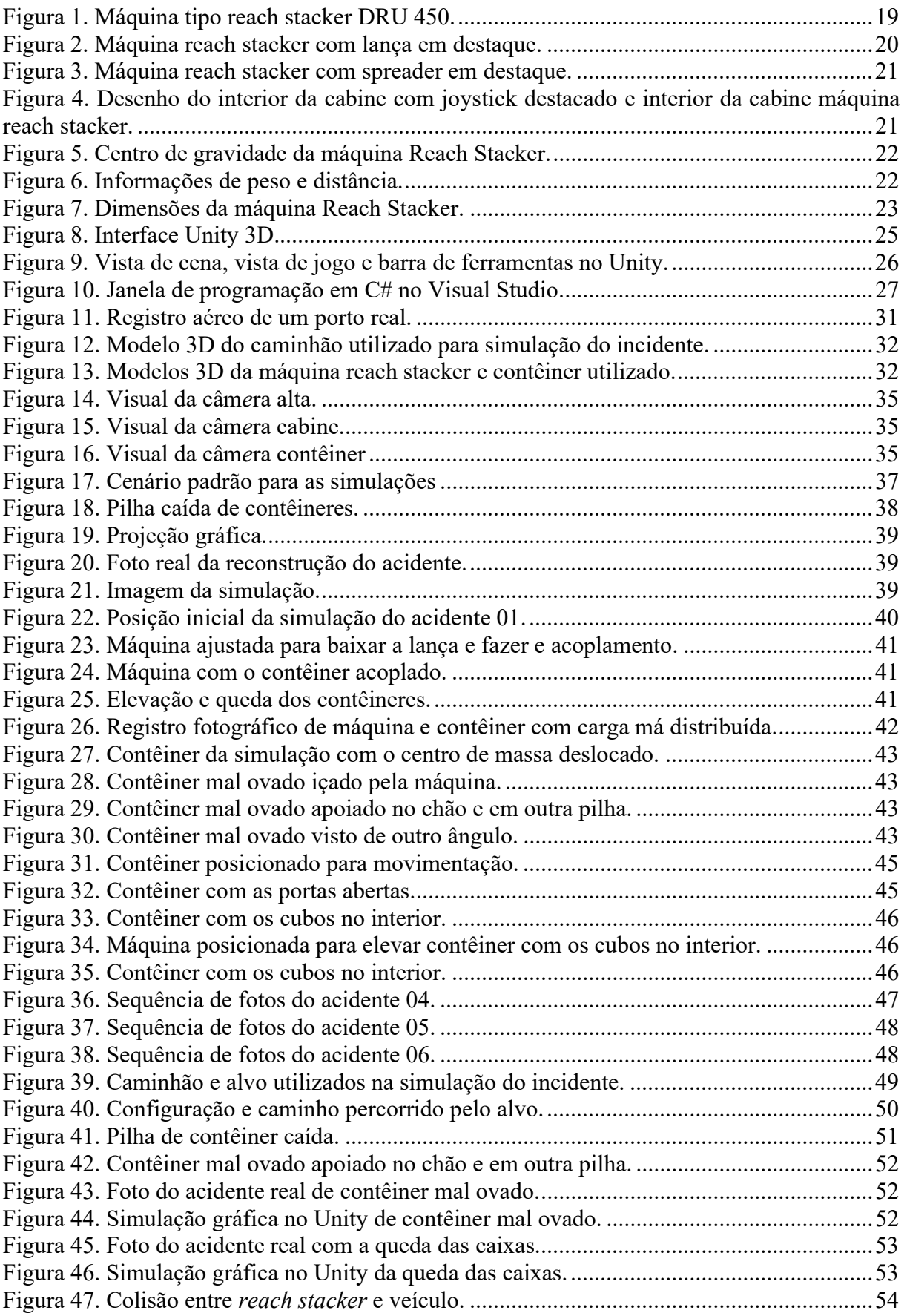

# LISTA DE ABREVIATURAS E SIGLAS

- HSSE Health Safety Security Environment
- IBGE Instituto Brasileiro de Geografia e Estatística
- IFSC Instituto Federal de Educação, Ciência e Tecnologia de Santa Catarina
- IDE Integrated Development Environment
- POP Procedimento Operacional Padrão
- STS Ship to Shore
- TTR Terminal Tractor

# **SUMÁRIO**

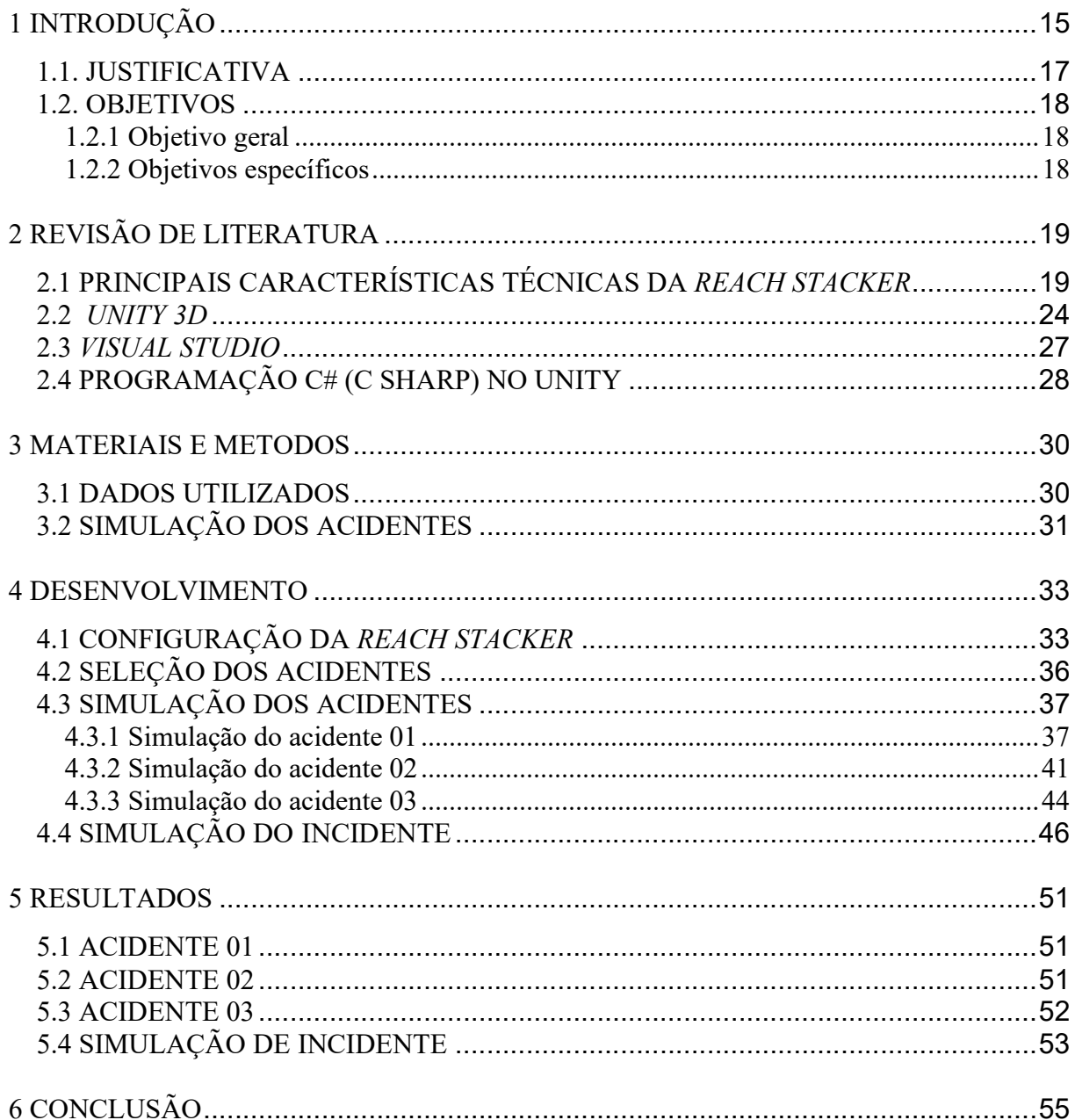

# 1 INTRODUÇÃO

Os meios de transporte mais utilizado no comércio internacional de mercadorias são as embarcações. Embora esta forma de transporte possua um tempo de espera maior que o transporte aéreo, é o mais utilizado por seu custo-benefício (UXCOMEX, 2022).

 Para viabilizar o transporte marítimo, são por meio de portos que se realizam o embarque e desembarque de mercadorias vinda de navios. Com a característica do Brasil de possuir uma grande região costeira de 8.698 km, do Oiapoque ao Chuí, juntamente com a vasta quantidade de bacias hidrográficas, as quais auxiliam na navegação, os portos e complexos portuários ficam responsáveis por cerca de 95% de toda a mercadoria que entra ou sai do país segundo (ZAMBONI, 2008).

Para a movimentação destas cargas, os portos são equipados com diferentes tipos de máquinas, das mais complexas como o Ship to Shore (STS), que são equipamentos primordiais para a agilidade de uma operação eficiente e eficaz, pois são capazes de realizarem operações precisas de carga e descarga de contêineres, bags e todos os tipos de cargas acondicionadas, às mais tradicionais como os caminhões especiais chamados de Terminal Tractor (TTR), responsáveis pela movimentação destas cargas no interior do porto, assim como a máquina reach stacker, a qual é objeto deste estudo (PUC-RIO, SEM DATA, LIEBHERR, 2022).

As informações acerca das características de operações da máquina podem ser encontradas no site da fabricante (KALMARGLOBAL,2022):

> "... são projetados para ajudar em suas operações – e toda a sua empresa – a alcançar novos patamares de produtividade. Combinando nossa longa experiência em manuseio de materiais e contêineres com nossa tecnologia inovadora de manuseio de cargas, elas oferecem alto desempenho em todo o ciclo operacional, operação amigável, baixos custos operacionais e excelente desempenho ambiental."

A tecnologia aplicada na reach stacker possibilita uma maior eficiência e agilidade juntamente com uma operação que permite o seu funcionamento em distâncias maiores, mais capacidade de peso, altura e diferença em número de operações por hora se comparado a outros tipos de empilhadeiras (KALMARGLOBAL,2022).

Conhecer as informações técnicas e as peculiaridades de uma reach stacker possibilita ao operador entender os parâmetros e limites técnicos que conduz ao ganho produtivo e ganho de segurança operacional, pois se capacita a compreender as instruções do fabricante.

Para operar uma máquina *reach stacker*, é necessário realizar o curso específico de

operador de empilhadeira de grande porte, oferecido em instituições de ensino credenciadas. Estes cursos possuem uma carga horária teórica e uma carga horária prática, podendo ser em simulador ou em campo de operação (MSO, 2022).

Foram contatados locais de treinamentos a fim de se obter a carga horária prática e teórica para fim de informação e apresentadas na tabela 01.

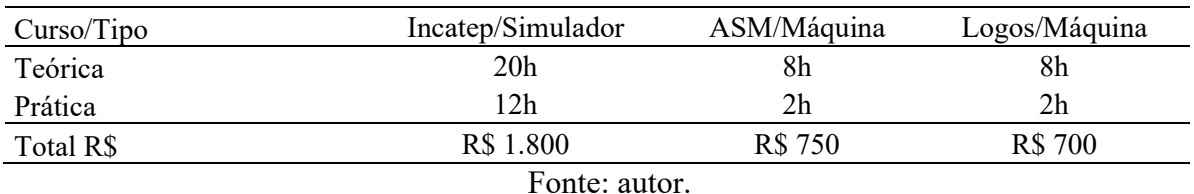

Tabela 01 – Carga horária de cursos para operador de empilhadeira.

Ainda que com toda a tecnologia embarcada em uma máquina empilhadeira de grande porte, os fatores externos à máquina também devem ser observados para uma operação segura. Para o desenvolvimento destas simulações, foi realizado um levantamento que identificou as principais causas dos acidentes e incidentes de trabalho com máquina do tipo reach stacker no porto analisado, nos quais serão apresentados posteriormente nesta obra.

 A fim de se tornar uma ferramenta didática, este trabalho também simulou os acidentes de trabalho mais graves. O acidente de trabalho é definido pela Lei 8.213/1991, artigo 19, e estabelece que:

> "Acidente do trabalho é o que ocorre pelo exercício do trabalho a serviço da empresa, ou ainda pelo exercício do trabalho dos segurados especiais, provocando lesão corporal ou perturbação funcional que cause morte, a perda ou redução da capacidade para o trabalho permanente ou temporário." (BRASIL, Lei 8.213 de 1991, p. 1415).

Para a definição de incidente, (HUBEL, 2015) diz que:

"Evento não intencional, que provoca lesão menor sem perturbações funcionais no exercício do trabalho a serviço da empresa. Sem perda de dias, ou seja, não há interrupção de jornada".

Para a definição de risco, (OXFORD LANGUAGES, 2022) diz:

"Probabilidade de perigo, ger. com ameaça física para o homem e/ou para o meio ambiente".

Os acidentes e incidentes devem ser evitados de forma rigorosa, por isto os treinamentos e investigações de acidentes devem ser examinados para criar critérios, identificar erros e permitir também a investigação das muitas probabilidades a respeito de uma circunstância, com o intuito de observar causas e fatores que expõem risco e simular incidentes com maior

probabilidade (SAFETYTRAB, 2020).

Segundo a classificadora de risco norueguesa  $DNV \, GL^{\circledast}$ , a análise de acidentes ou quase acidentes se desenvolve por meio de uma verificação dos critérios de ocorrências não planejadas tendo como consequências danos físicos a pessoas, estruturas ou processos. Tal classificadora ainda elenca como deve ser realizada a investigação de acidentes. Em um dos tópicos desta análise, ela diz respeito a conhecer os prejuízos, os contatos, as origens diretas, as origens fundamentais e a carência de controle (DNV GL, 2022).

Para demonstrar a ocorrência de um evento, os contatos, origens diretas, origens fundamentais e carência de controle, bem como ampliar a segurança na operação, além de aperfeiçoamento no método, se origina o objeto de estudo do "Uso de simulador virtual 3d de máquina tipo reach stacker aplicado à análise de acidentes em um porto real" (DNV GL, 2022).

#### 1.1. JUSTIFICATIVA

Da união do atual desenvolvimento tecnológico com uma logística de mercadorias mais complexa, surge a necessidade de ter processos mais sólidos e confiáveis, porém, com um sistema sustentável sem aumentar os gastos ou diminuir a produtividade. Como a grande parte das investigações de acidente são feitas com métodos já consolidados e bem aceitos no mercado, é imprescindível que novos meios de estudo e novos processos de investigação se desenvolvam de uma maneira equivalentemente sólida e contínua.

O presente trabalho surgiu da necessidade que o próprio autor desta obra presenciou em seu estágio extracurricular não obrigatório, sendo o tema sugerido por sua chefia imediata, supervisores e gerente, assim como pelo técnico de segurança da empresa, que em uma das oportunidades necessitou investigar um incidente e detectou que poderia existir um simulador para a ocorrência. A partir de então, os estudos foram desenvolvidos e, juntamente com a equipe de segurança do trabalho da empresa responsável pelo porto, foi possível identificar os principais acidentes que ocorreram nos anos de 2020, 2021 e meados de 2022 quando se deu origem este trabalho.

A investigação de acidente por meio de um simulador pode corroborar a linha de investigação ou até mesmo ampliar a investigação, pois o investigador poderá visualizar possíveis causas do acidente ainda não analisadas e/ou não perceptíveis antes desta ferramenta, o investigador ganha também a oportunidade de refazer o acidente e experimentar a ocorrência, além da observação em diversos ângulos diferentes, o que pode ajudar na resolução do acidente.

#### 1.2. OBJETIVOS

#### 1.2.1 Objetivo geral

Simular os três acidentes mais graves que ocorreram com máquina do tipo reach stacker no terminal portuário estudado, assim como simular o incidente mais recorrente constante nos registros de acidentes no período de estudo, por meio de software de simulação 3D.

# 1.2.2 Objetivos específicos

- a) Analisar ocorrências envolvendo máquinas tipo reach stacker no período de setembro de 2020 a fevereiro de 2022;
- b) Desenvolver cenários em ambiente virtual para simulação de acidentes e um incidente em ambiente portuário;
- c) Controlar, em ambiente de simulação, os movimentos reais da máquina para simulação dos acidentes e incidente.

# 2 REVISÃO DE LITERATURA

Neste capítulo, são introduzidos os principais pontos de observação sobre uma máquina tipo reach stacker (figura 1) para a intenção desta simulação, como suas principais características técnicas, método de operação e sua geometria, assim como sua programação e softwares necessários para simular cenários.

# 2.1 PRINCIPAIS CARACTERÍSTICAS TÉCNICAS DA REACH STACKER

As principais características técnicas levantadas neste estudo para simulação da máquina tipo Reach Stacker DRU 450 são seu motor, transmissão, joystick, lança (boom), spreader e centro de gravidade.

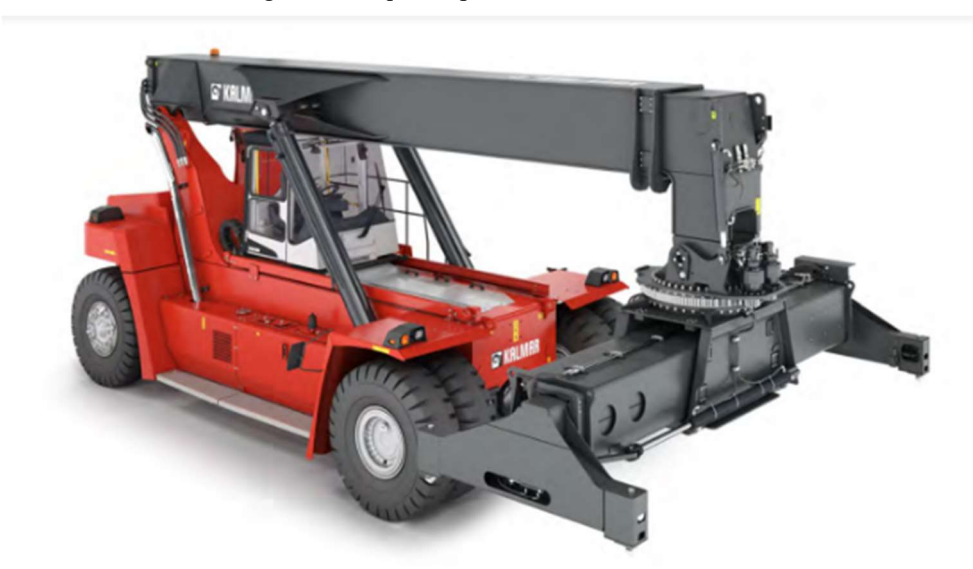

Figura 1. Máquina tipo reach stacker DRU 450.

Fonte: KALMAR (2019).

A máquina reach stacker (figuras 1 e 2) é um veículo empilhadeira de grande porte utilizada no empilhamento e movimentação de contêineres por curta distância em terminais portuários, logísticos, retro portuários e até em aplicações militares. Possui uma lança que alcança até 5 contêineres empilhados equivalentes a uma altura total de 18,2 m e peso total de 45 toneladas, ou um contêiner em solo a uma distância de 11,4 m e massa de 15 toneladas, com velocidade máxima para frente de 22 km/h carregada ou 26 km/h sem carga, e uma velocidade de 16 km/h carregada ou 18 km/h sem carga em marcha ré (KALMAR, 2019).

A direção da máquina é hidráulica, possui dois pedais de freio e um de acelerador, a troca de direção (em neutro, para a frente ou pra trás) é realizada por uma alavanca na parte de trás do volante. Estas funções, juntamente com o joystick, realizam todos os movimentos da máquina (KALMAR, 2019).

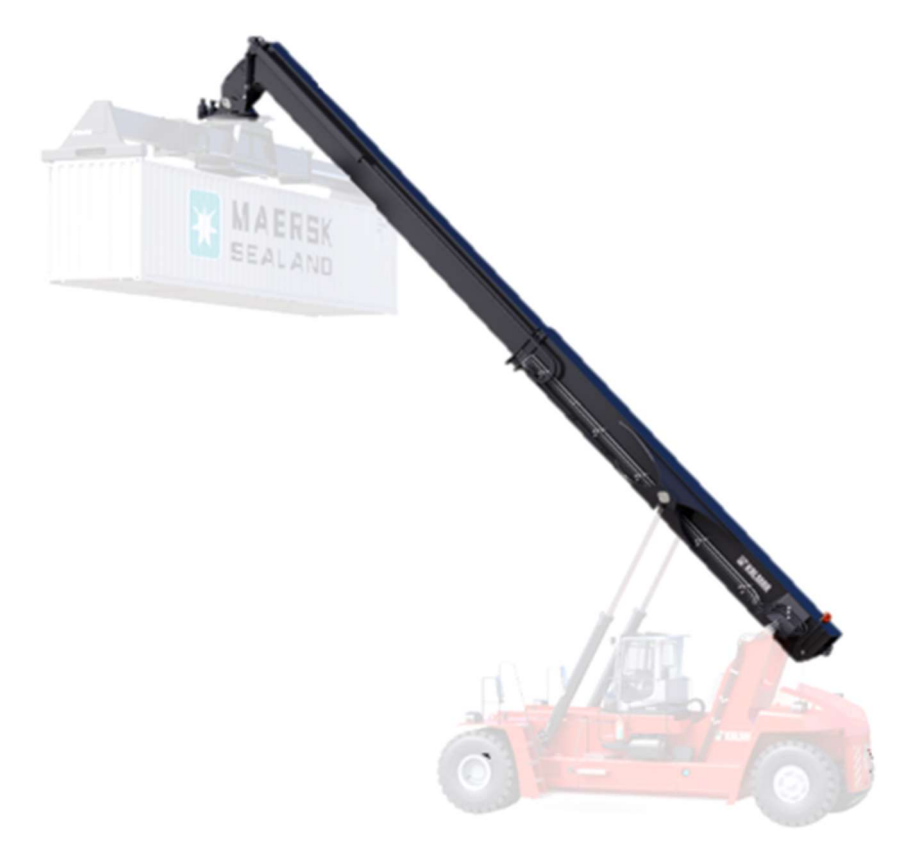

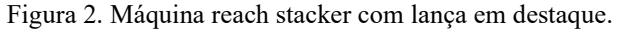

Fonte: adaptado de TURBOSQUID (2022).

Para o acoplamento da máquina no contêiner é utilizado um spreader, sendo possível seu ajuste para adaptar-se ao tamanho padrão dos contêineres de 40' ou 20' de comprimento, ou seja de 12,18 m ou 6,08 m respectivamente, podendo ser rotacionado em 800º, aproximadamente duas voltas. Ele está localizado na máquina conforme figura 3 (KALMAR, 2019).

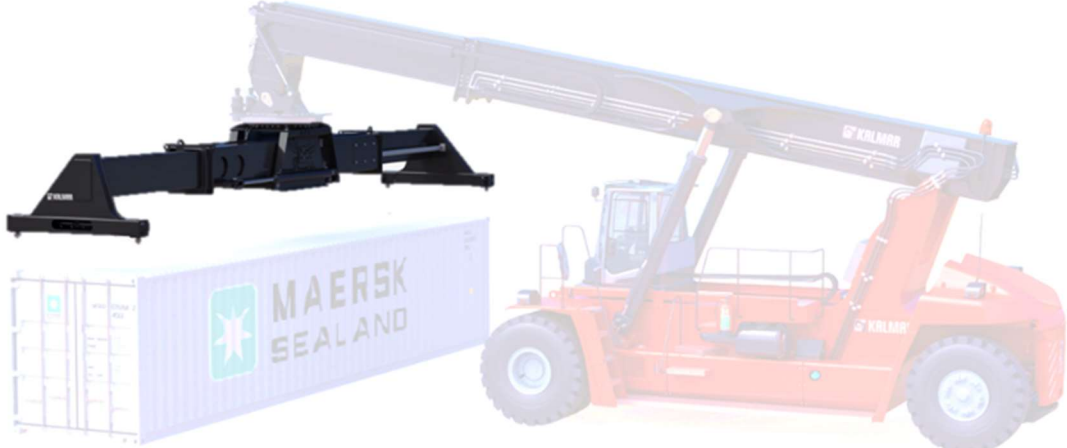

Figura 3. Máquina reach stacker com spreader em destaque.

Fonte: adaptado de TURBOSQUID (2022).

Para realizar os movimentos da lança e do spreader é utilizado um joystick, o qual possui três potenciômetros e quatro botões (figura 4). Os potenciômetros possuem resistência de 5.000 Ω, sendo seu estado de repouso na posição central (2.500 Ω). Estes potenciômetros são responsáveis por realizar o movimento de subir e descer, esticar e recolher a lança e de girar o spreader em sentido horário ou anti-horário. Já os botões são responsáveis por abrir o spreader para 40' ou fechar para 20', quando acionado juntamente com o botão chamado de "homem morto" pois é um botão que necessita realizar o movimento de gatilho localizado na parte traseira do joystick. Também é possível deslocar o spreader para esquerda e para a direita além de buzinar.

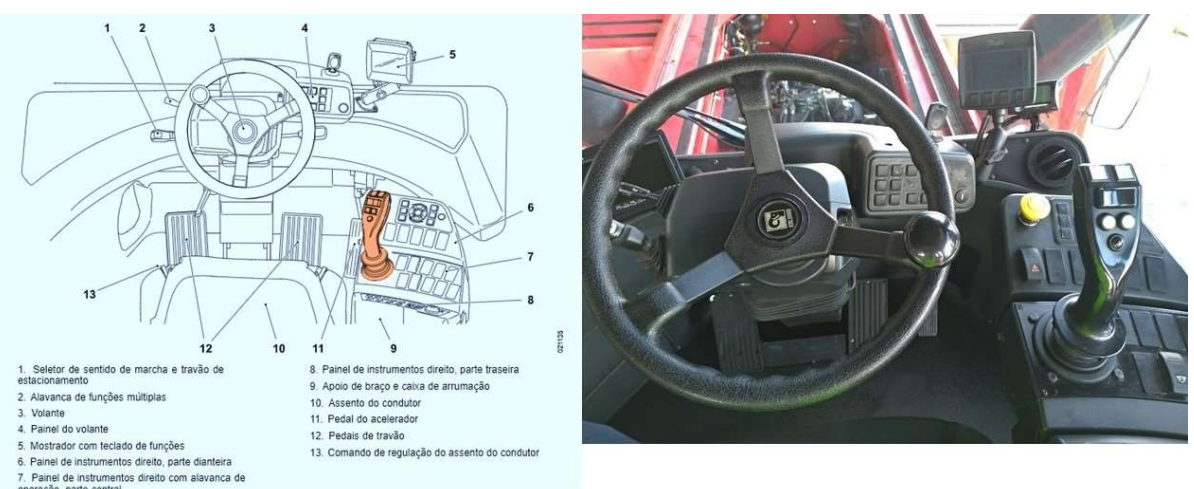

Figura 4. Desenho do interior da cabine com joystick destacado e interior da cabine máquina reach stacker.

Fonte: adaptado de KALMAR (2019).

Na máquina, é importante observar o centro de gravidade com a lança recolhida, dado pelo fabricante. Para tanto, é necessário considerar a máquina com uma massa total de aproximadamente 69,9 t sendo distribuídos nos chassis do equipamento com aproximadamente 30,1 t, lança com aproximadamente 14,7 t, spreader com aproximadamente 7,5 t, contrapeso superior com aproximadamente 12,9 t, e contrapeso inferior com aproximadamente 3 t e óleo diesel e hidráulico com aproximadamente 1,4 t. A figura 5 demonstra o centro de gravidade (KALMAR, 2019).

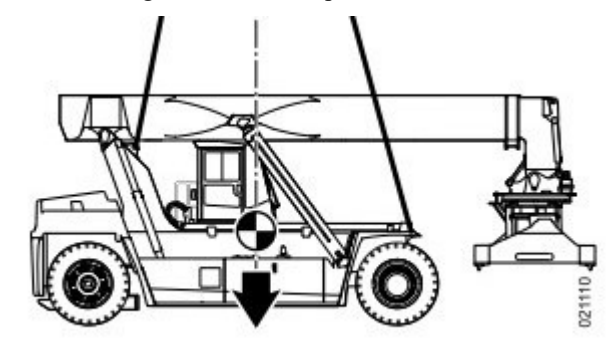

Figura 5. Centro de gravidade da máquina Reach Stacker.

Fonte: KALMAR (2019).

Na figura 5 é mostrado o centro de gravidade da máquina em repouso, com sua lança recolhida e sem carga. Porém, é possível analisar por meio da figura 6 que seu centro de gravidade se desloca durante a operação, pois o fabricante limita a massa e a distância de acoplamento do contêiner de acordo com a distância entre extremidade da roda dianteira e o centro de gravidade da carga, portanto é possível dizer que o centro de gravidade do sistema muda de acordo com a massa do contêiner, sua distância e altura (KALMAR, 2019).

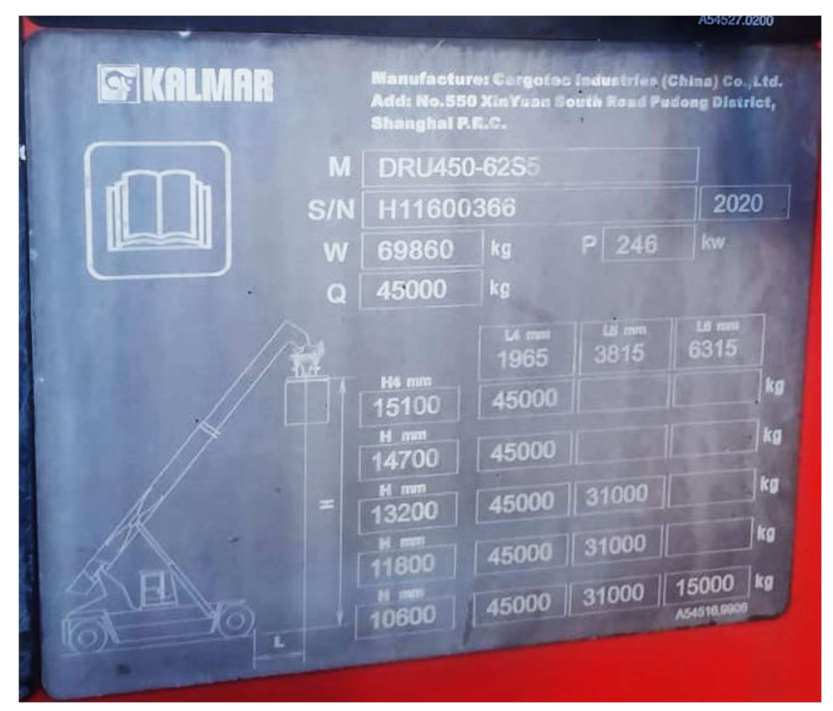

Figura 6. Informações de peso e distância.

Fonte: placa instalada na máquina.

Onde:

M = Modelo da máquina;

S/N = Número de série/Ano de fabricação;

W = Tara da máquina sem carga;

P = Potência do motor;

Q = Indica a classe de capacidade de carga;

L = Distância entre extremidade da roda dianteira e o centro de gravidade da carga;

H = Classe da altura de elevação.

As informações da placa da máquina permitem observar que os campos H e L indicam o tamanho da carga que a máquina pode levantar a certa altura de implemento (H) e a distância desde a extremidade dianteira da máquina (L) (KALMAR, 2019).

O modelo analisado permite um raio de giro de 8,3 m com contêiner de 20' ou um raio de 9,4 m com um contêiner de 40'. Seu comprimento é de 11,45 m e altura de 4,6 m conforme verificado na figura 7.

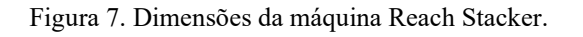

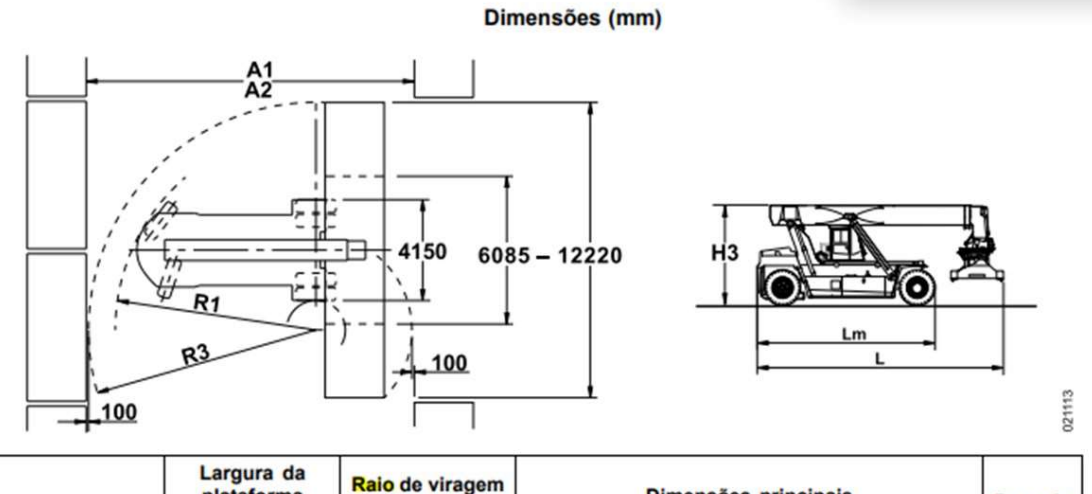

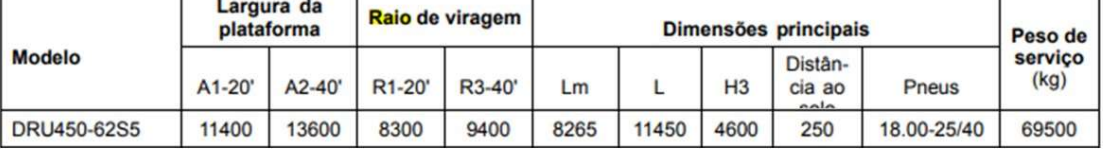

Fonte: KALMAR (2019).

É um mecanismo de modelagem por meio de um sistema computacional capaz de criar um software que reflete um momento ou todo o sistema. Este mecanismo possibilita o estudo anterior às etapas permitindo uma ampla visão das inconsistências, despesas, vantagens e tempo (SILVA et al., 2007).

Segundo Silva et. al (2007), no que se refere sobre uma linha de produção, a simulação é um instrumento para contribuição na prevenção de problemas e busca a solução dos mesmos.

A simulação se demonstra uma poderosa ferramenta para tomadas de decisão para modificar um fluxo existente ou um novo projeto. Uma modelagem sólida demonstrará números mais precisos sobre tempo de passagem, aproveitamento de recursos, tempo de gargalho e produtivos. Com a disponibilidade de recurso visual, há possibilidade mostrar pode graficamente suas representações com animações de fluxo de material, trabalhadores e outros objetos do sistema (BATEMAN et al., 2013).

Para GAVIRA (2003), a simulação produz conhecimento em números que possibilitam modificações, sendo um instrumento para o aprendizado em futuras decisões.

A simulação dos acidentes e cenários selecionados foi realizada por meio da plataforma Unity que consiste em um software que simula diversos tipos de ambientes podendo ser utilizado em jogos de alta capacidade de processamento, simuladores e ambientes de treinamento, para diferentes tipos de plataformas operacionais (Windows®, MAC®, IOS®, Android<sup>®</sup>, etc.) (HOCKING, 2018).

Quando lançado, o Unity funcionava somente na plataforma Mac®, porém logo depois foi lançado para Windows®. Com sua popularidade vários pacotes (versões) foram lançados e mais plataformas foram adicionadas com o web player multiplataforma em 2006, para iPhone<sup>®</sup> em 2008, Android<sup>®</sup> em 2010 e jogos para consoles Xbox<sup>®</sup> e Play Station<sup>®</sup>, também foi adicionado a implantação do WebG e suporte para plataformas virtual reality como Oculus  $Rif^{\circledR}$  e  $Vive^{\circledR}$ . Com todos estes recursos, a implementação simulação e jogos que demanda sua utilização se torna mais fácil do que outros softwares de simulação (HOCKING, 2018).

Os destaques do Unity ante seus concorrentes de mercado são o trabalho visual, onde é possível observar seu fluxo e a opção de suporte em diversas plataformas. Tais características podem ser desenvolvidas por meio de programação C# em Visual Studio (HOCKING, 2018).

O editor (figura 8) é simples podendo ser feitas modificações de maneira rápida, modificando as variáveis no meio das simulações aprimorando os testes que são realizados. No editor é possível ajustar e modificar objetos e coisas enquanto a simulação está sendo executada. Uma funcionalidade importante do Unity é a que possibilita a personalização do editor por meio de código de programação, aumentando os recursos nos mostradores do editor (HOCKING, 2018).

A sequência do desenvolvimento visual é singular, a maioria dos softwares desenvolvedores de jogos e simulação, normalmente forma uma combinação de partes diferentes que podem ser desde a programação por meio de bibliotecas exigindo uma configuração do ambiente de desenvolvimento integrado (IDE), uma rede de construção ou outros suportes para o Unity (HOCKING, 2018).

Na parte da edição é possível estruturar a cenas da simulação juntamente com os *scripts* dos objetos e recursos de artes gráficas. Ele viabiliza que as simulações e jogos profissionais sejam realizados de uma forma mais rápida e eficiente que outros desenvolvedores já conhecidos como Twine, Unreal Engine, GameMaker Studio 2, entre outros, sem deixar de utilizar as mais recentes tecnologias que podem ser implementadas por meio de plug-in ou mesmo dentro do Unity na asset store (HOCKING, 2018).

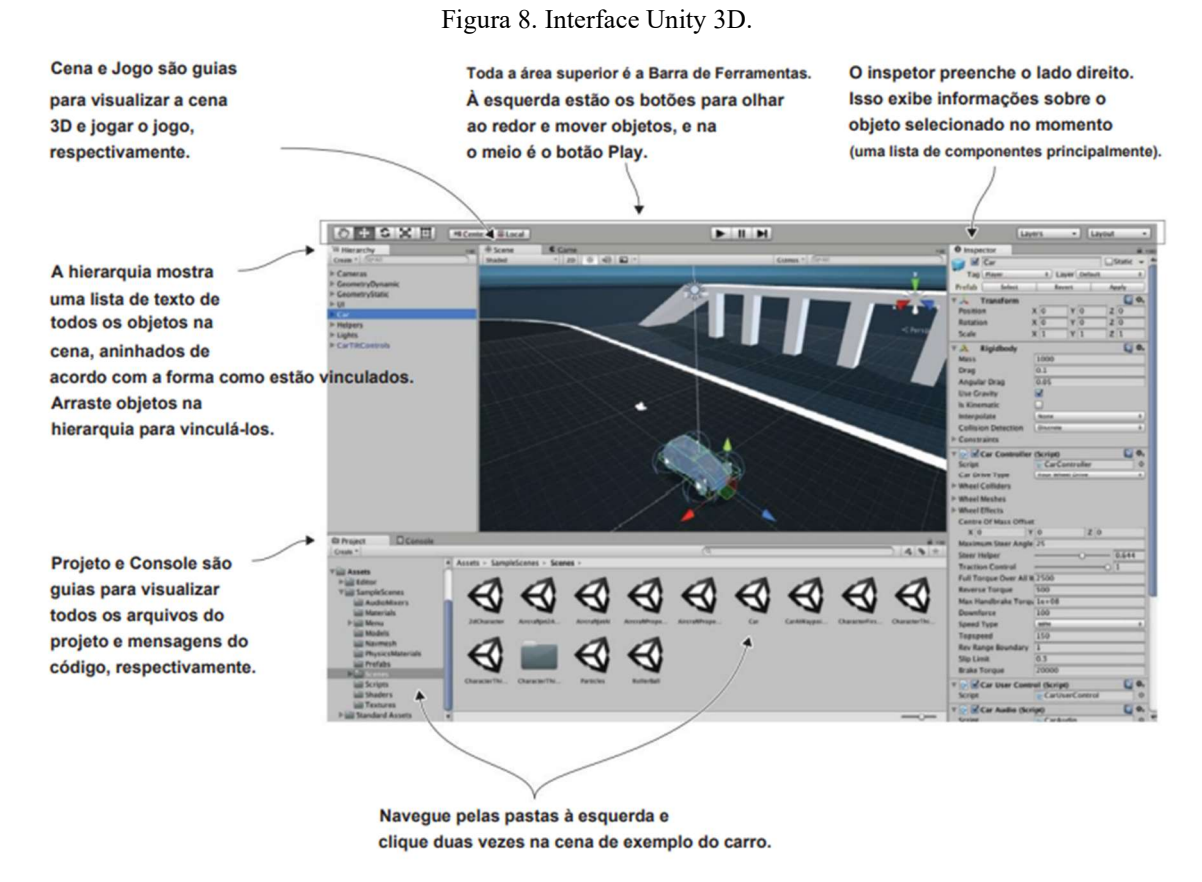

Fonte: HOCKING (2018).

A área de interação do Unity é separada nas seguintes partes: aba cena (scene), aba jogo (game), barra de ferramentas (toolbar), aba hierarquia (hierarchy), aba de inspeção (inspector),

aba de projeto (project) e aba de console. Cada aba tem uma característica diferente, e que serão descritas a seguir, porém com sua união todos se tornam partes importantes para a construção do simulador (HOCKING, 2018).

É possível encontrar todos os arquivos na aba projeto, bem como adicionar peças na cena de criação que está sendo mostrada na aba cena. A barra de ferramentas possui recursos para modificar a cena, modificar hierarquia dos objetos, como tornar objeto pai ou filho com facilidade na própria aba. Na inspeção é listada informações a respeito dos objetos selecionados na aba cena, incluindo script utilizado no objeto, realizar testes no simulador na aba game no mesmo momento de visualização de erro na aba console (HOCKING, 2018).

 A aba cena é uma parte de destaque, pois é nela que é possível observar a simulação e alterar ou adicionar objetos. Todos os objetos possuem uma mesh ou malha, estes podem ser alterados em formas, cores, físicas, alguns objetos também possuem colisores, uma ferramenta que faz uma limitação de área normalmente em volta da mesh que serve para identificar colisões e não permitir que objetos penetrem um no outro. Também é possível observar alguns ícones os quais são designados na cena do jogo como: câmeras, luzes e fontes de áudio (HOCKING, 2018).

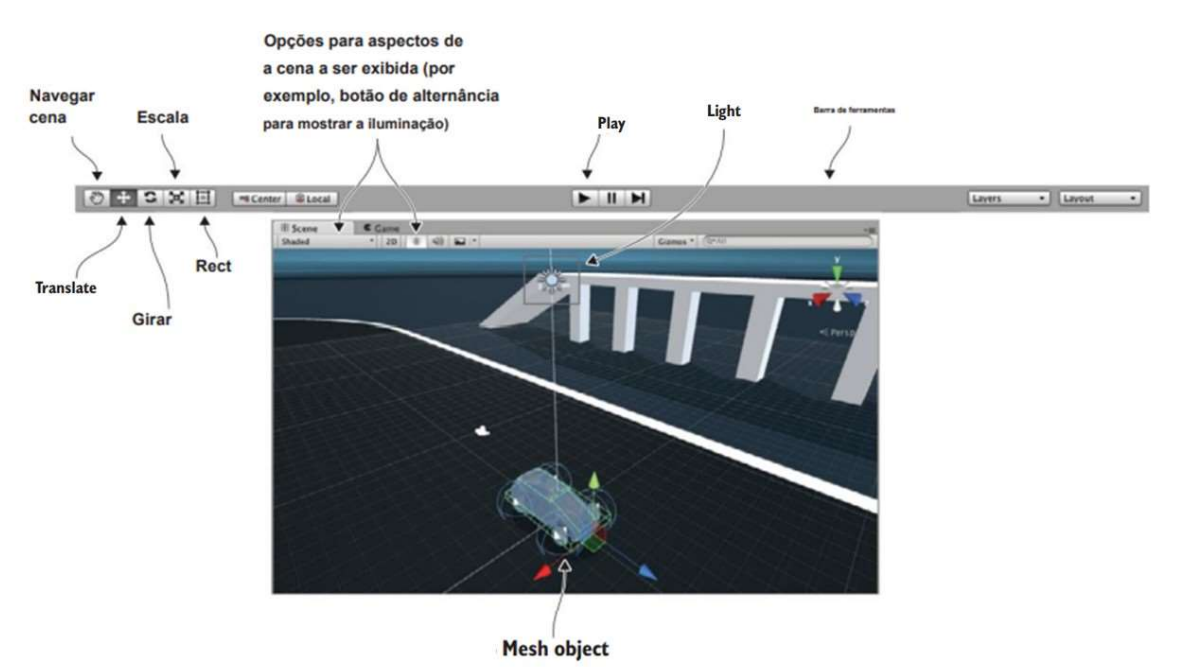

Figura 9. Vista de cena, vista de jogo e barra de ferramentas no Unity.

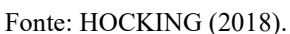

 Para a criação de um terreno (superfície da simulação) o Unity possui um integrador de terrenos, esta ferramenta possibilita a criação de paisagens para a simulação, com possibilidade de criar várias superfícies diferentes, ajustar a altura, adicionando morros ou buracos, alterar a paisagem adicionando vegetação, grama e árvores. Para a otimização da renderização, o Unity possui uma renderização integrada que permite uma simulação sem travar, os terrenos também são considerados um objeto na simulação (GameObjects) (HOCKING, 2018).

# 2.3 VISUAL STUDIO

Toda a programação é desenvolvida por meio do Visual Studio (figura 10), um programa da Microsoft<sup>®</sup> dedicado em programação de diferentes linguagens, ele possui suporte ao Unity no qual identifica as funções nativas e sugere o preenchimento das funções, facilitando o desenvolvimento da programação (FERRONE, 2021).

O Visual Studio possibilita o desenvolvimento do projeto (em C#) em um único lugar. Ele proporciona a edição, depuração, controle de versão e implementação por meio de nuvem. Conta com uma grande variedade de ferramentas e linguagens sendo possível realizar desde pequenas programações até mesmo códigos mais robustos (VISUAL STUDIO, 2022).

O software é diponibilizado da forma gratuita para uso individual e na versão estudante. Para facilitar e proporcionar mais agilidade na instalação é possível instalar somente os elementos essenciais para o desenvolvimento, permitindo a instalação de mais recursos posteriormente caso necessário (VISUAL STUDIO, 2022).

Para uso no Unity, a Microsoft<sup>®</sup> oferece recursos exclusivos, um conjunto avançado que aprimora a gravação e depuração de scripts C#, resolve problemas, com um depurador único para Unity, inspeciona e explora o script para os projetos, correção rápida de erros que foram inseridos manualmente (VISUAL STUDIO, 2022).

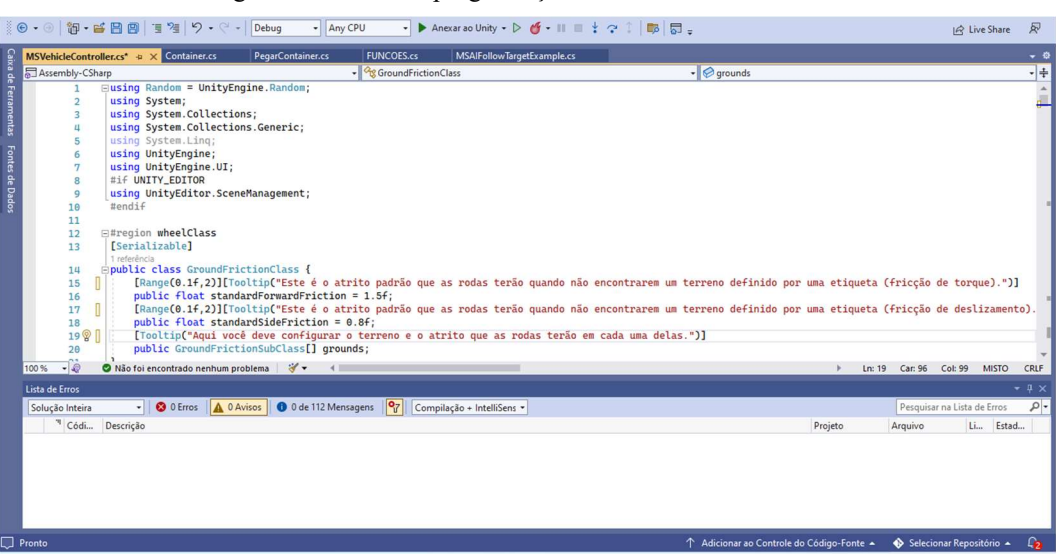

Figura 10. Janela de programação em C# no Visual Studio.

Fonte: autor.

# 2.4 PROGRAMAÇÃO C# (C SHARP) NO UNITY

Todo o objeto no Unity precisa de uma programação que define seu comportamento por meio de funções, a linguagem de programação utilizada neste projeto é C Sharp (C#) (FERRONE, 2021).

 C# é uma linguagem de programação orientada a objetos. Possui estruturas de linguagem para suportar diretamente estes conceitos, tornando-se uma linguagem de natural utilização e criação de elementos de software. A partir de sua criação, o C# incrementou ferramentas para suportar novas tarefas e práticas de desenvolvimento para softwares emergentes (FERRONE, 2021).

Assim como na programação pura, a programação no Unity é composta por variáveis, funções e classes (FERRONE, 2021). As variáveis são as que armazenam informações e parâmetros de objetos. Elas devem iniciar com letra minúscula (FERRONE, 2021). As funções são grupos de linhas de programação que verificam e operam as variáveis e iniciam com letra maiúscula (FERRONE, 2021). As classes são um processo de estruturação que unifica as variáveis juntamente com as funções que identificam as propriedades do objeto na simulação (FERRONE, 2021).

No Unity, o script conduz os GameObjects e diz como deve ser seu comportamento, eles devem ser anexados um ao outro, para que possam interagir e criar a jogabilidade.

A função que faz com a que física seja aplicada é a *FixedUpdade()*, as atualizações ocorrem imediatamente após ela ser chamada, é um temporizador confiável, independente da taxa de quadros os valores padrão são de 0,02 segundos entre as chamadas (50 chamadas por segundo) (UNITY,2021).

O Unity lê todas as informações que estão em uma cena. Alguns dos exemplos que ele lê são: as luzes e as malhas conhecidas como mesh. Ao observar as ações, ele executa as informações fornecendo quadros discretos únicos, assim como se observa em um vídeo. Com as instruções descritas nos scripts, os quadros podem ser reproduzidos na velocidade padrão ou permite a edição por meio dos scripts (FERRONE, 2021).

A depender da taxa de quadros por segundo, a jogabilidade pode ser impactada pois se aumentada a taxa de quadros por segundo será necessário um processamento de imagem maior, necessitando de um computador mais potente (FERRONE, 2021).

O sistema de movimentação de objetos é dado pelo Input Manager, um sistema nativo de entrada do Unity, sendo possível configurar as teclas de um teclado convencional de um computador, como as sequência mais utilizada em jogos de "W", "A", "S", "D", sendo que a letra "W" é positivo e "S" é negativo no eixo "Y", e no sistema próprio também é conhecido como input vertical. Já as letras "D" e "A" são positivo e negativo, respectivamente, no eixo "X" que é conhecido também como eixo horizontal, os botões e acessórios, como controle remoto de vídeo game ou joysticks também podem ser configurados no Input Manager (UNITY, 2021).

#### 3 MATERIAIS E METODOS

Para realização deste trabalho foram utilizadas informações de acidentes e incidentes do terminal portuário estudado, modelo 3D da máquina *reach stacker* e de contêineres, fotos aéreas do pátio do porto analisado e os softwares Unity e Visual Studio.

Por se tratar de informações sensíveis para empresa, o nome e local da realização deste trabalho não serão divulgados neste trabalho.

# 3.1 DADOS UTILIZADOS

Realizou-se um levantamento de informações técnicas junto ao setor de segurança do trabalho do porto, o qual forneceu dados por meio de uma planilha de controle referente a todos acidentes e incidentes registrados entre setembro de 2020 e fevereiro de 2022. Para que o presente autor desta obra pudesse ter acesso aos dados, uma série de solicitações e permissões internas foram concedidas a fim de realizar o estudo.

Com o acesso aos dados de acidentes e incidentes permitido pela empresa portuária, foi realizado o tratamento das informações. A planilha estava com informações de todos os equipamentos sendo necessário uma separação tipo de equipamento, aplicação de filtro para separar apenas dados relativos ao equipamento interessado, *reach stacker*, e em seguida separação em tipos de acidentes e incidentes.

Os tipos e objetos envolvidos nos acidentes e incidentes foram divididos em 6 categorias: veículo, contêiner, objeto físico, óleo, pneu e reach stacker.

- Categoria "veículo": foi considerado desta categoria todos os eventos nos quais a máquina se envolveu com caminhões terceiros, terminal tractor, e carros;
- Categoria "contêiner": foi considerado desta categoria todos os eventos nos quais a máquina avariou contêineres, exceto quando o contêiner está acoplado a máquina, no qual considerou a categoria reach stacker;
- Categoria "objeto físico": foram considerados todos os eventos de colisão da máquina com objeto estático, como por exemplo vigas de proteção para o caminho seguro, barreira Jersey e plataformas de contêiner refrigerado (reefer);
- Categoria "óleo": foi considerado os eventos que envolveram derramamentos de óleo da máquina;
- Categoria "pneu": foram considerados os eventos no qual a razão foi o pneu (energia

armazenada);

 Categoria "reach stacker": categoria na qual apenas a reach stacker está envolvida no evento podendo ser apenas uma ou mais.

Os critérios para definir os acidentes/incidentes a serem realizados na simulação, foram baseados na frequência do tipo de evento e em sua gravidade, sendo considerado grave o acidente com altos riscos a integridade física do operador da máquina ou de trabalhadores próximos. Os eventos com maior incidência foram categorizados e serão apresentados nos resultados.

# 3.2 SIMULAÇÃO DOS ACIDENTES

Para o desenvolvimento dos cenários de acidentes e incidentes foi desenvolvido um terreno com base em fotos do Google Earth para utilização na simulação (figura 11).

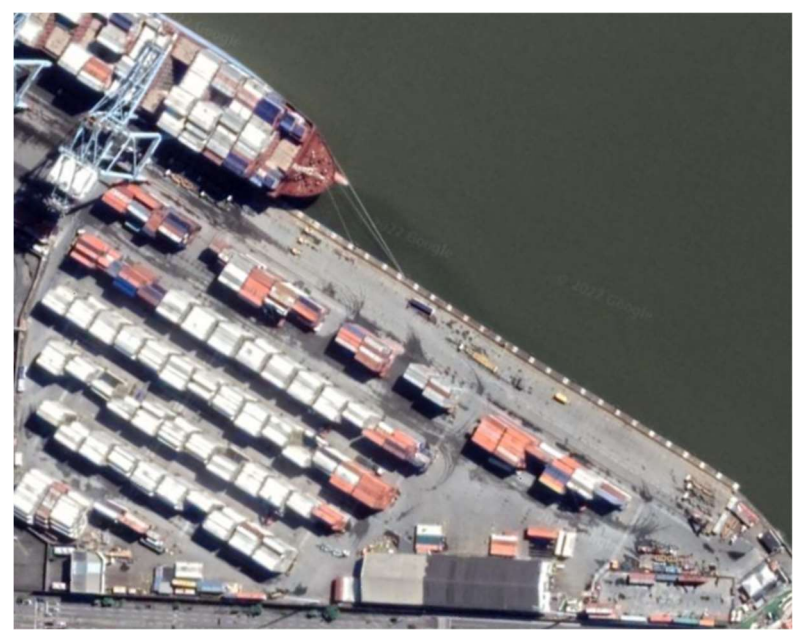

Figura 11. Registro aéreo de um porto real.

Fonte: GOOGLE EARTH (2021).

O caminhão utilizado (asset) para simulação de incidente foi adquirido por meio da loja da Unity (figura 12).

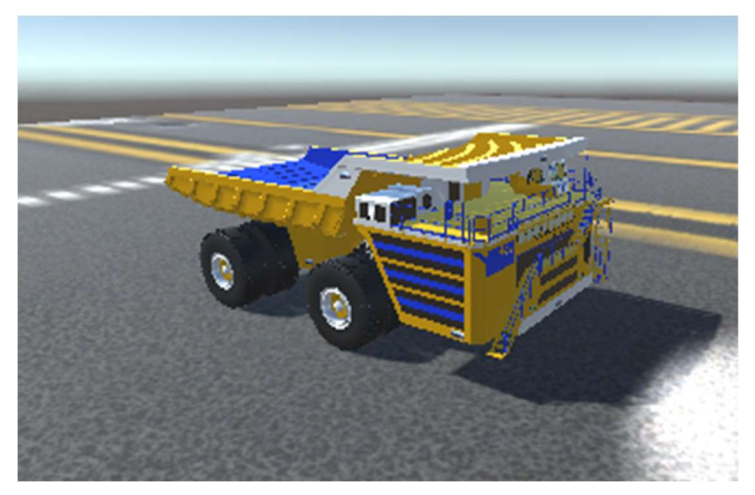

Figura 12. Modelo 3D do caminhão utilizado para simulação do incidente.

Fonte: UNITY ASSET (2022).

Os objetos gráficos reach stacker e contêiner (figura 13) foram adquiridos pelo IFSC por meio do projeto de pesquisa PVITJ2439/2021 do edital interno 38/2021/PROPPI.

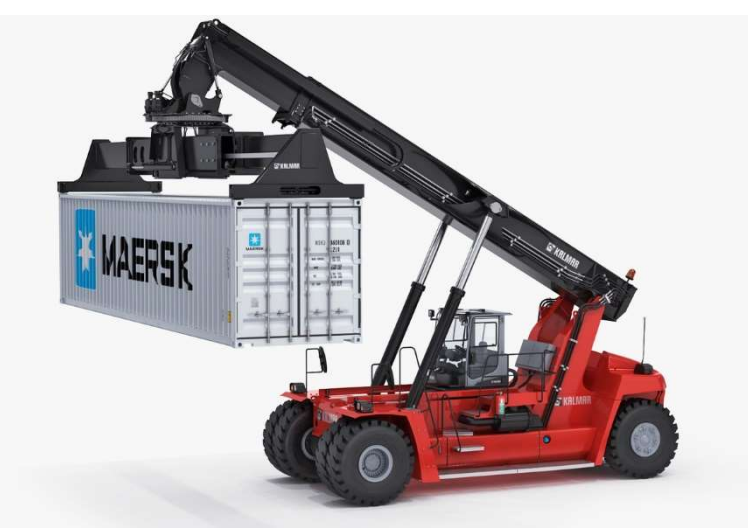

Figura 13. Modelos 3D da máquina reach stacker e contêiner utilizado.

Fonte: adaptado de TURBOSQUID (2022).

A simulação da máquina foi realizada por meio de código de programação utilizando o programa Visual Studio da Microsoft® de um sistema de veículo padrão do Unity modificado e adaptado para máquina reach stacker, suas configurações e valores iniciais foram alterados a fim de se adequar à reach stacker.

#### 4 DESENVOLVIMENTO

O trabalho foi desenvolvido implementando as movimentações da máquina (física), implementações gráficas como luz e som, configuração para uma movimentação realística da máquina, definindo os acidentes a serem simulados por meio dos critérios adotados e a simulação de acordo com as investigações de acidente obtidos com o terminal portuário.

# 4.1 CONFIGURAÇÃO DA REACH STACKER

Os principais recursos nos quais houve adequação foram as câmeras, torque do veículo, suspensão, física estabilizadora, freios, volante, rodas, luzes, sons, atrito com o terreno e sensibilidade dos movimentos.

As câmeras possuem várias opções de visualização, permitindo ângulos e profundidades diferentes, como observar objetos distantes ou muito próximos.

O conjunto mecânico do veículo possui definição de velocidade, números de marchas, tempo da troca de marcha, velocidade da marcha.

Para a configuração da suspensão foram indicados a dureza, o balanço, a altura inicial da reach stacker.

Para a física estabilizadora do veículo, foi primordial especificar o centro de massa do veículo, ângulo de derrapagem do veículo, força que será adicionado ao veículo para evitar que o veículo rotacione, arrasto, resistência do ar (possibilita a parada suave com a desaceleração) e gravidade extra.

Para os freios, foi habilitado o ABS, a força do freio, freio de mão, frear o veículo automaticamente quando a velocidade é muito baixa, velocidade em que o freio irá funcionar, freio suave, e velocidade do freio suave.

O veículo foi configurado com massa de 69,5 t, para iniciar com o motor ligado, acelerar e andar, tempo de resposta entre acelerar e resposta do veículo e velocidade mínima e máxima de rotação por minuto.

O volante do veículo foi configurado com a velocidade em que gira, o eixo de rotação, o número de voltas e assistente de volante que auxilia o operador.

Para as rodas foi definida a massa, a diferença no diferencial, atrito das rodas quando se movimenta, as rodas que viram (traseiras), sendo esta definição muito importante para a reach stacker, haja visto que as rodas que viram são as traseiras o que difere do comum para veículos e o tamanho da marca do pneu no chão.

As luzes do veículo também foram configuradas, as luzes do farol e de ré na cor branca, luzes de freio da cor vermelha, luz de sinalização em laranja, e luzes da lança em azul claro, sendo a intensidade do farol, freio e da lança alta, luz de sinalização média, e luz de ré baixa.

Para a configuração dos sons foram definidos o som de partida de máquina, som de movimentação, som de freio, buzina e sirene de ré, e áudio do sistema de ar do freio da máquina.

Para a movimentação da *reach stacker* foi utilizado o sistema convencional, configurando "W" o movimento para frente e "S" movimento para trás, a tecla "A" movimenta as rodas para direita e "D" para a esquerda. Como as rodas são localizadas na parte de trás da máquina, o giro da roda é invertido com o comando do teclado, pois se o esperado é virar a máquina para esquerda, deve-se girar a roda para a direita, assim como se o esperado é virar para direita, deve-se girar a roda para a esquerda.

É importante esclarecer que os movimentos da lança (boom) e do spreader não foram desenvolvidos neste estudo, sendo realizado em um trabalho de conclusão de curso paralelo intitulado de "IMPLEMENTAÇÃO DE UM SISTEMA DE FASES E TAREFAS UTILIZANDO O SIMULADOR 3D DE EMPILHADEIRAS DO TIPO REACH STACKER PARA TREINAMENTO E RECICLAGEM DE OPERADORES" por Fabricio Simões Fonseca Hermes, e são de extrema importância na simulação para a movimentação das partes nos acidentes e incidentes.

Os movimentos da lança (boom) foram realizados pelas teclas "I", "K", "J" e "L" no qual eleva, abaixa, recolhe e estende respectivamente, no spreader são realizadas por meio das teclas "Q", "E", "T", "U", "O", "V" e "B", nos quais diminui para contêiner para 20', aumenta para 40', acopla no contêiner, rotaciona sentido anti-horário, rotaciona sentido horário, desloca para esquerda, e desloca para direita respectivamente.

Para as câmeras, são escolhidas três opções. A primeira é a câmera alta, a qual mostra a reach stacker e permite a visualização da simulação com vista de cima e pela traseira da máquina (figura 14). A Segunda é a câmera cabine, que mostra como é a visão do operador sendo uma câmera de primeira pessoa, simula o movimento da cabeça de um operador possibilitando a visualização de objetos no mesmo cenário como se estivesse olhando de dentro da cabine (figura 15). Por fim a câmera contêiner (figura 16), a qual fornece a imagem para que se possa alinhar o *spreader* no contêiner.

Figura 14. Visual da câmera alta.

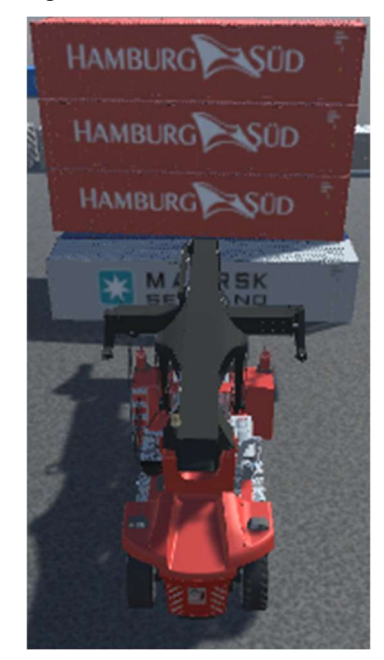

Fonte: autor.

Figura 15. Visual da câmera cabine.

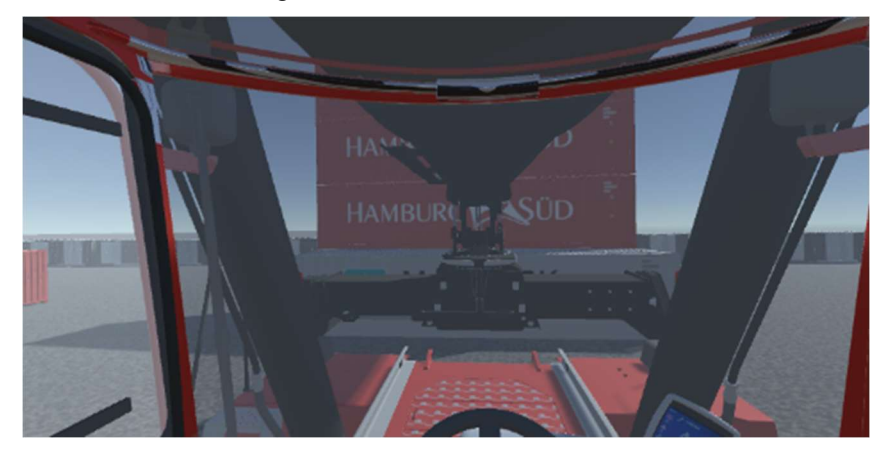

Fonte: autor.

Figura 16. Visual da câmera contêiner

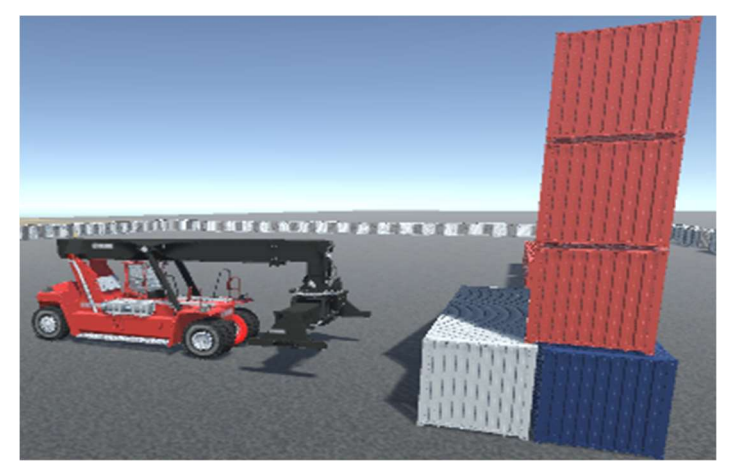

35

Fonte: autor.

#### 4.2 SELEÇÃO DOS ACIDENTES

O levantamento de informações técnicas junto ao setor de segurança do trabalho do porto forneceu uma planilha com todos os acidentes e incidentes registrados entre setembro de 2020 e fevereiro de 2022. Com o objetivo de relacionar apenas os acidentes e incidentes com relação à reach stacker foi realizado um filtro resultando em apenas as ocorrências que envolvem a máquina.

As ocorrências foram separadas em 6 grupos que são apresentados na tabela a seguir.

|                         |             | <i>ker</i> no período de setembro de 2020 a fevereiro de 2022 no porto an |  |
|-------------------------|-------------|---------------------------------------------------------------------------|--|
| Categoria               | Ocorrências | Ocorrências<br>graves                                                     |  |
| Veículos                | 22          |                                                                           |  |
| Contêiner               | 18          | 5                                                                         |  |
| Objeto fixo             | 15          |                                                                           |  |
| Óleo                    | 12          |                                                                           |  |
| Pneu                    | 2           |                                                                           |  |
| Reach<br><b>Stacker</b> | 24          | 3                                                                         |  |
| Total                   | 93          |                                                                           |  |
|                         |             |                                                                           |  |

Tabela 2 - Número de ocorrências envolvendo reach stacker no período de setembro de 2020 a fevereiro de 2022 no porto analisado.

Fonte: adaptado de PORTO ANALISADO (2022).

Os acidentes de maior incidência são os que envolvem somente a reach stacker com um total de 24 ocorrências, o segundo é veículo com total de 22 ocorrências neste período. Também foi possível elencar os acidentes com maior potencial de risco à saúde do operador, apresentados a seguir:

1º - Operador III que estava operando a reach stacker no costado do ao efetuar a retirada do contêiner gera o tombamento de quatro unidades.

2º - Caminhão carregado com o contêiner solicitou ao operador da reach stacker para posicionar a unidade com a porta para a cabine do cavalo, quando o operador içou a unidade percebeu que a carga estava com seu peso mal distribuído (mal ovada).

3º - O operador recebeu instrução para fazer algumas remoções na quadra. Ao efetuar manobra com a reach stacker e se deslocar, a carga do contêiner caiu. Foi indicado que a porta da unidade estava aberta.

Pelos resultados obtidos na análise do histórico de acidentes, foram definidos os três acidentes acima descritos e o incidente com mais ocorrências após a reach stacker. Como demonstrado na tabela 2 ele se caracteriza pela colisão entre reach stacker e veículos com um total de 22 incidentes no período.

Também como resultado da análise, houve a possibilidade de identificar as investigações dos acidentes, os relatos de terceiros, pessoas envolvidas, reconstrução de maneira real e gráfica trouxeram mais esclarecimentos e respostas para as causas, tornando o documento mais fidedigno com a realidade.

# 4.3 SIMULAÇÃO DOS ACIDENTES

Para a realização das simulações foi montado um cenário padrão que serviu como base para todas as outras simulações, contendo um terreno que simula as instalações portuárias, contêineres de diversos armadores (empresas donas de navios e contêineres), massas diferentes entre contêineres e a máquina reach stacker (figura 17).

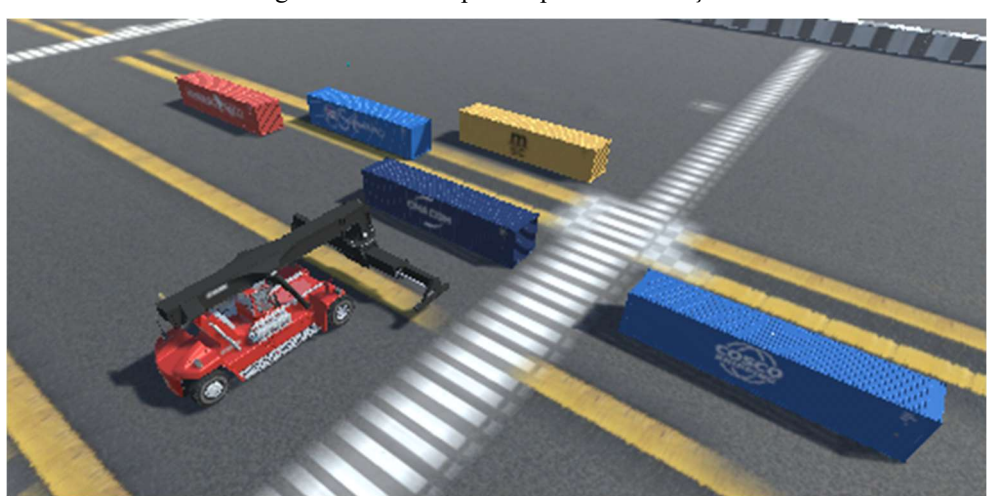

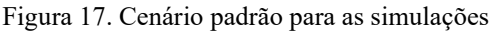

# 4.3.1 Simulação do acidente 01

Para realizar a simulação do acidente 01 foram observados fotos, vídeos e investigação do acidente fornecido pela empresa. A investigação envolveu o líder de turno de operações, gerente de Health Safety Security Environment (HSSE) que em tradução livre significa Saúde, Segurança e Meio Ambiente, além do técnico de segurança do trabalho, gerente de operações, coordenador de operações, gerente de operações, e engenheiro de segurança do trabalho.

Dado a gravidade do acidente (figura 18), resultando na queda de quatro contêineres ao solo e mais dois que foram avariados, a investigação chegou à seguinte conclusão:

> "O operador encostou o contêiner reefer cheio na pilha de contêineres vazios, causando o desalinhamento da pilha de contêineres vazios

Fonte: autor.

posicionados ao lado." (INVESTIGAÇÃO DE ACIDENTE 01 NO PORTO PESQUISADO, 2021).

Um outro motivo que a investigação de acidente encontrou foi em uma operação anterior:

> "O operador da máquina posicionou o contêiner reefer cheio desalinhado em relação à pilha de vazios posicionados ao lado, com os corner castings (peças quadradas com cavidades ovuladas localizado nas quatro extremidades do contêiner com objetivo de apoiar um container ao outro e de ser o ponto de içamento do mesmo) desalinhados, fator que contribuiu para a queda dos contêineres, estando em desacordo com o Procedimento Operacional Padrão (POP). A POP diz que ao chegar no local designado, o operador deve analisar a carga a ser movimentada quanto ao posicionamento e compatibilidade do peso da carga com a capacidade do equipamento." (INVESTIGAÇÃO DE ACIDENTE 1 NO PORTO PESQUISADO, 2021).

Figura 18. Pilha caída de contêineres.

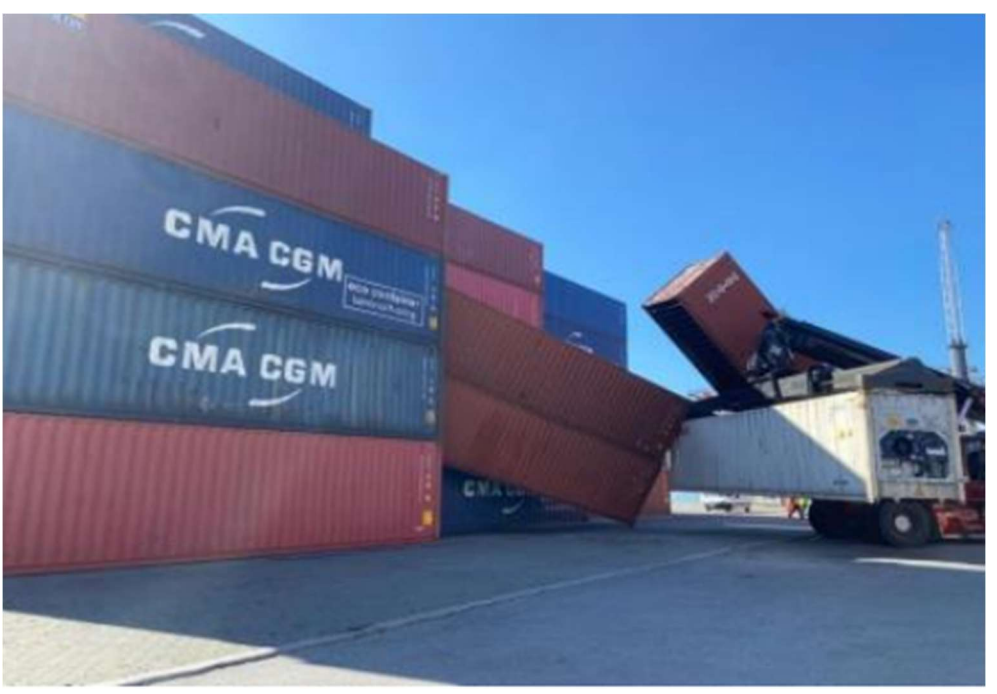

Fonte: INVESTIGAÇÃO DE ACIDENTE 01 (2021).

Para a visualização de como estavam posicionados os contêineres, foi realizada uma projeção gráfica da situação e anexada ao relatório de investigação de acidente, onde o contêiner reefer cheio é sinalizado pelo contêiner azul e os contêineres laranjas são os caíram (figura 19).

Figura 19. Projeção gráfica.

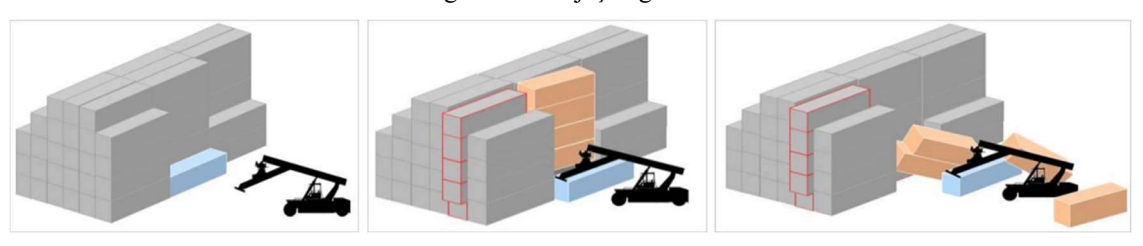

Fonte: INVESTIGAÇÃO DE ACIDENTE 01 (2021)

Com a investigação como orientação para a criação do cenário para o acidente 1, foi desenvolvido um terreno de características semelhantes, assim como as pilhas de contêiner.

Para as pilhas foram utilizados 22 contêineres, sendo 1 cinza de massa de 40 t para simular o container cheio, 2 azuis da CMA CGM e COSCO de 7 t, onde um deles serviu de base bem como na ocorrência real, e outros 19 contêineres vermelhos de 4 t, simulando contêineres vazios.

Os contêineres foram posicionados como na figura 18 e na figura 19. O contêiner vermelho imediatamente acima do azul posicionado com uma diferença de 5º de rotação entre eles, este valor não é mencionado na investigação do acidente, mas foi arbitrado para viabilizar a simulação. Na figura 20 é possível observar a foto da reconstrução do acidente e na figura 21 sua respectiva simulação.

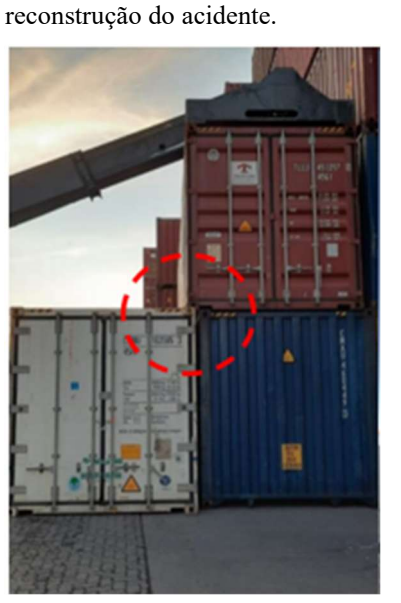

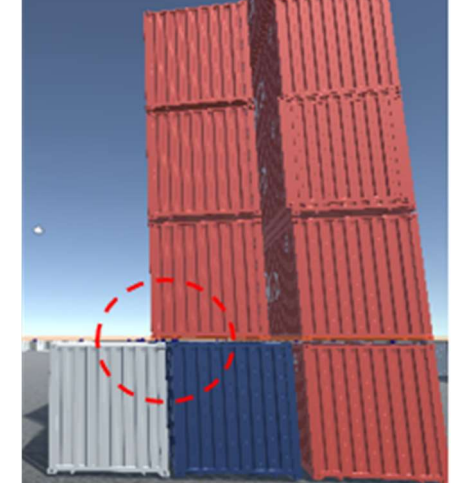

Figura 20. Foto real da Figura 21. Imagem da simulação.

Fonte: INVESTIGAÇÃO DE ACIDENTE 01 (2021)

Fonte: autor.

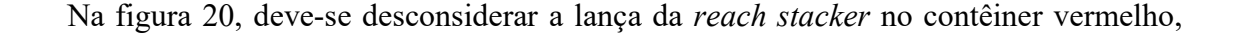

pois nesta ocasião da foto ela está segurando o contêiner para não o deixar apoiado fora do corner castings, isto danifica o contêiner que está em baixo, visto que no acidente o contêiner reefer (branco) que foi retirado da pilha de contêineres.

Como condição inicial a máquina foi posicionada logo a frente dos contêineres para realizar a operação, sua lança e seu *spreader* recolhidos, com motor ligado e velocidade nula (figura 22).

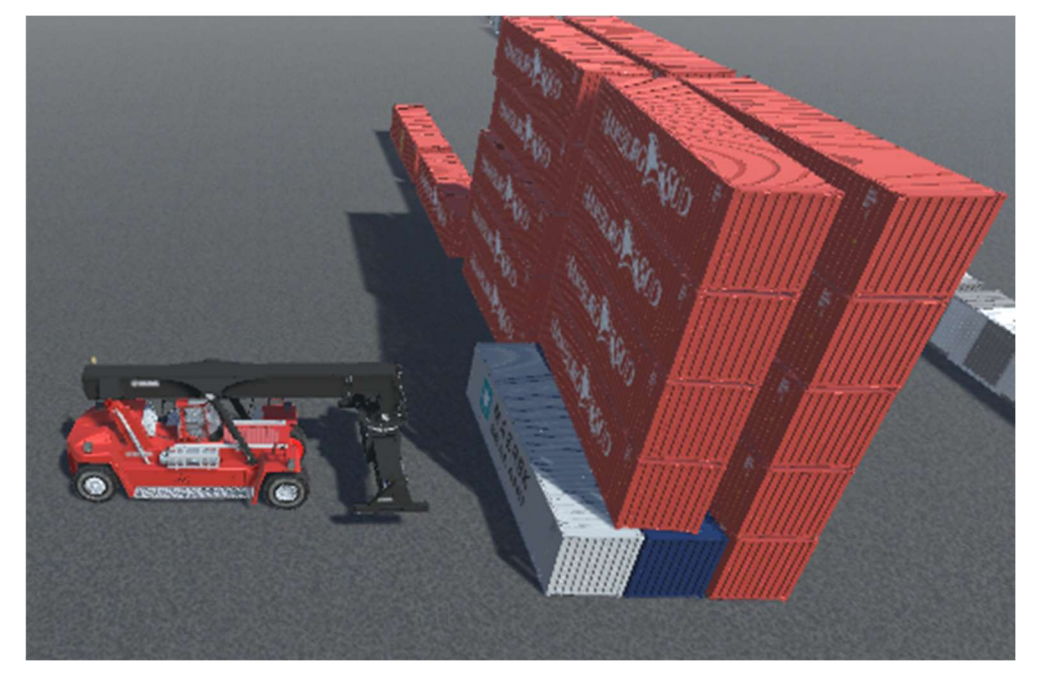

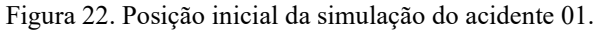

Fonte: autor.

Com a configuração inicial da cena foi possível executar a simulação desejada, posicionando a máquina em frente a pilha de contêiner e abertura do spreader para 40', a lança foi erguida e a máquina aproximada (figura 23), a lança foi baixada e o spreader acoplado no contêiner (figura 24) e por fim a elevação do contêiner com a queda das outras unidades.

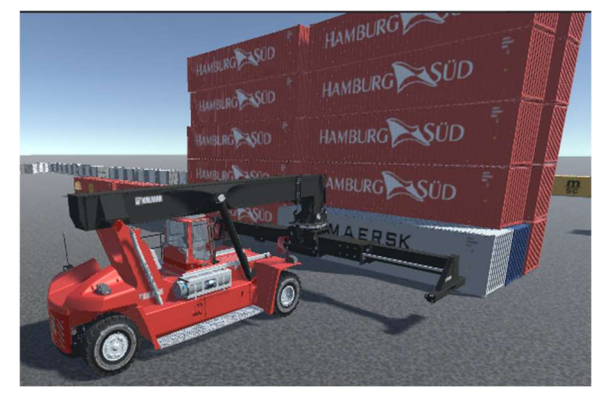

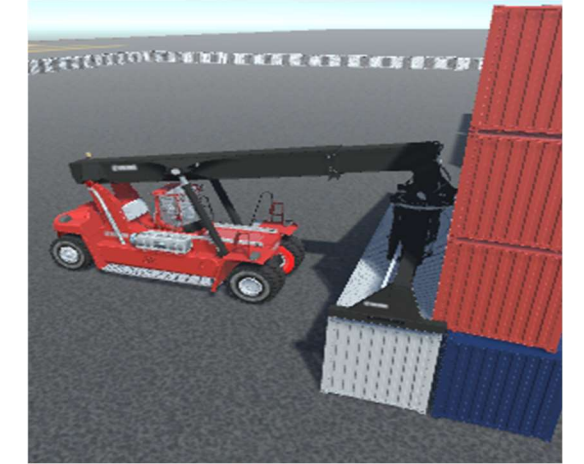

Figura 24. Máquina com o contêiner acoplado.

Fonte: autor. Fonte: autor.

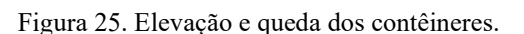

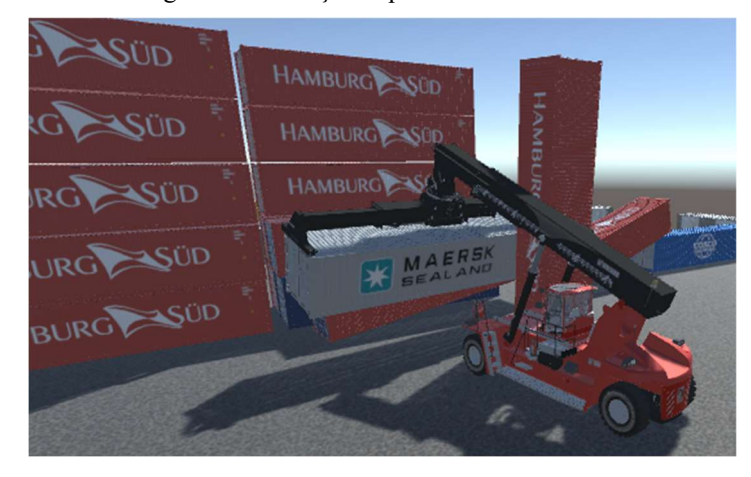

Fonte: autor.

## 4.3.2 Simulação do acidente 02

Conforme verificação na investigação de acidentes:

"Um caminhão estava carregado com um contêiner solicitou para o operador da reach stacker posicionar a unidade com a porta para a cabine da carreta, quando o operador içou a unidade percebeu-se que a carga estava com seu peso mal distribuído. O operador fez algumas manobras com a unidade içada, no momento de girar e alinhar o contêiner para colocar no caminhão, o equipamento não conseguiu sustentar a unidade, vindo a ficar com um dos lados apoiado no chão e na pilha de contêineres a sua frente com o contêiner parcialmente em cima da máquina." (INVESTIGAÇÃO DE ACIDENTE 02 NO

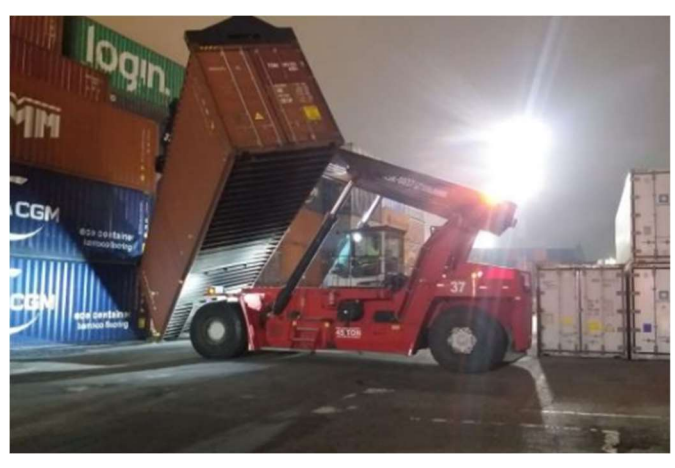

Figura 26. Registro fotográfico de máquina e contêiner com carga má distribuída.

Fonte: INVESTIGAÇÃO DE ACIDENTE 01 (2021)

Esta investigação de acidente envolveu o técnico de segurança do trabalho, gerente de HSSE e gerente de recursos humanos, as causas detectadas foram a operação inadequada com a reach stacker, contêiner estava mal ovado, sequência de manobras e comandos realizado pelo operador não foi a mais adequada para situações de contêineres mal ovado. Como consequência o trabalhador deverá passar por reciclagem do curso de empilhadeira de grande porte, incluir no POP o item de operação de reach stacker em situações em que tenha contêineres mal ovado.

Tendo as informações da investigação deste acidente como fonte para construir a simulação, utilizou-se o cenário padrão e 20 contêineres, sendo 10 cinzas de massa de 40 t para simular os contêineres cheios que estavam na pilha, 2 azuis da CMA CGM de 7 t, como os que estão nas fotos da investigação 01 (figura 26) e outros 8 vermelhos, incluindo um mal ovado que foi o causador da ocorrência.

Com o intuito de simular um contêiner com o centro de massa deslocado para simulação de um contêiner mal ovado foi deslocado o centro de massa de um contêiner no Unity 3D (figura 27).

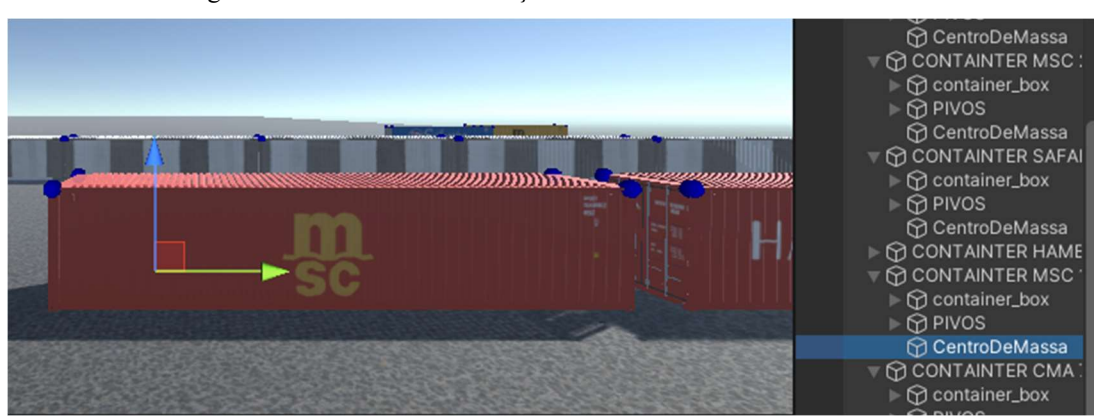

Figura 27. Contêiner da simulação com o centro de massa deslocado.

Fonte: autor.

Para a simulação deste acidente, o contêiner mal ovado foi posicionado em frente à pilha, o spreader aberto para 40' e acoplado no contêiner (figura 28), após o acoplamento e içamento foi realizada a tentativa de giro do spreader (figura 29), é realizada a visualização por outro ângulo (figura 30).

Figura 28. Contêiner mal ovado içado pela máquina. Figura 29. Contêiner mal ovado apoiado no chão e

em outra pilha.

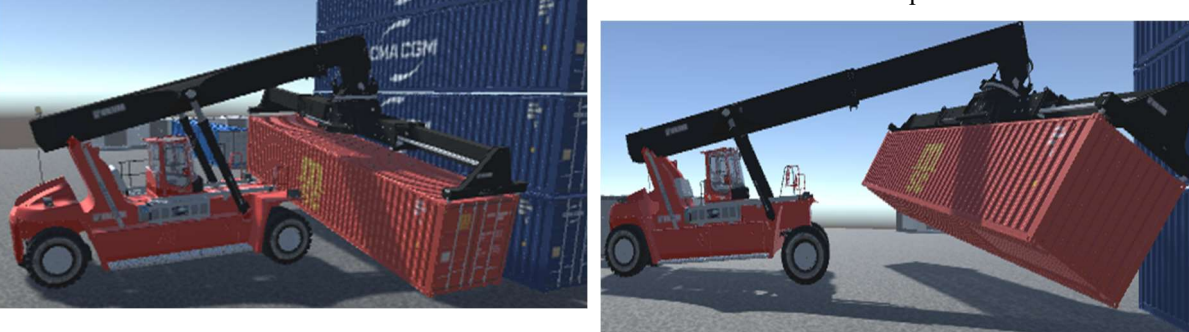

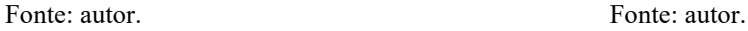

Figura 30. Contêiner mal ovado visto de outro ângulo.

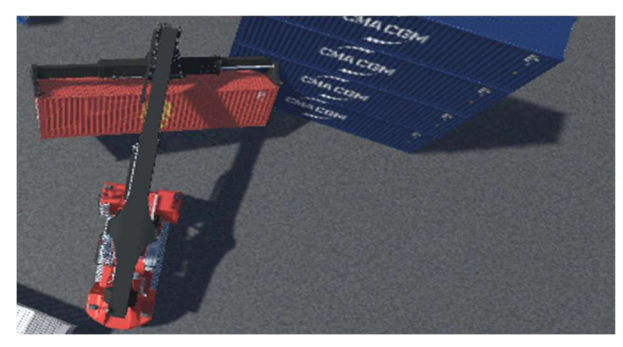

Fonte: autor.

#### 4.3.3 Simulação do acidente 03

Para a simulação do acidente 3, no qual as portas do contêiner abriram em sua movimentação, a investigação do acidente demonstrou-se necessária para fornecer as imagens do circuito de monitoramento, envolvimento de técnico de segurança, do gerente de HSSE e do líder do armazém.

Ao analisar a investigação do acidente foi possível notar que operador da reach stacker estava removendo um contêiner da 4ª altura da praça de contêineres. Esse contêiner estava armazenando paletes carregados com caixas de peças metálicas. Ao baixar a unidade e fazer o giro, a sua porta abriu, causando a queda das caixas de peças metálicas ao chão.

Segundo a investigação de acidentes as principais causas foram:

 "O contêiner foi depositado na praça com a porta fechada sem as travas de segurança, o operador não visualizou que a porta estava aberta e o líder de turno que acompanhava atividade não verificou se a porta estava completamente travada; umas das justificativas também pode ser por conta da alta demanda de serviço e pessoas afastadas por conta do COVID, foi necessário alocar trabalhadores de outros setores envolvido na operação do armazém, a falta de experiencia desses trabalhadores na coordenação pode ter acarretado uma falha nesse processo." (INVESTIGAÇÃO DE ACIDENTE 02 NO PORTO PESQUISADO, 2021).

Na figura abaixo é possível observar o momento de posicionamento do contêiner para movimentação da máquina (figura 31).

Figura 31. Contêiner posicionado para movimentação.

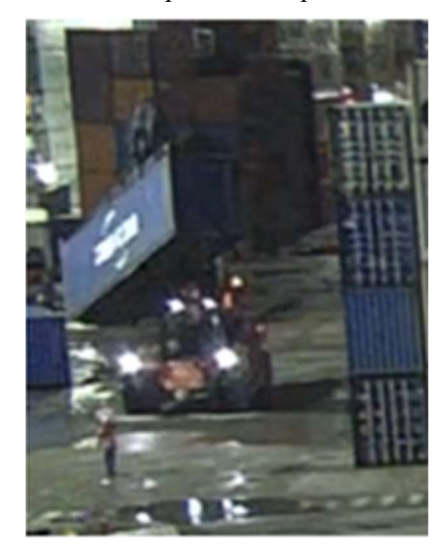

Fonte: (INVESTIGAÇÃO DE ACIDENTE 03, 2022)

Instantes após o posicionamento para a movimentação as portas se abrem e derrubam caixas com material metálico (figura 32).

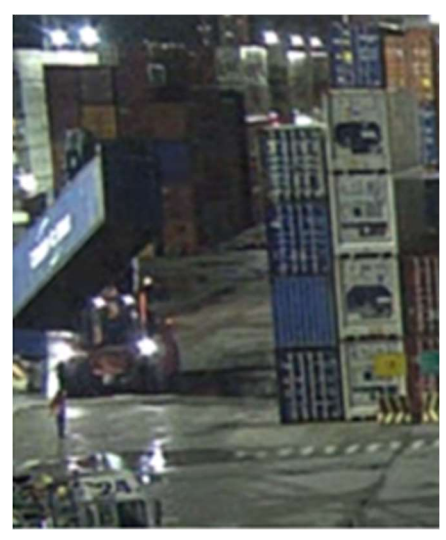

Figura 32. Contêiner com as portas abertas.

Fonte: (INVESTIGAÇÃO DE ACIDENTE 03, 2022)

Para esta simulação, foi utilizado o layout padrão juntamente com 93 contêineres dentre eles CMA CGM, MSC, Hamburguer Süd, Cosco e Maersk.

Para simular a queda de objeto de dentro do contêiner, 3 cubos foram posicionados no interior do container como se fossem as peças de metal (figura 33).

Figura 33. Contêiner com os cubos no interior.

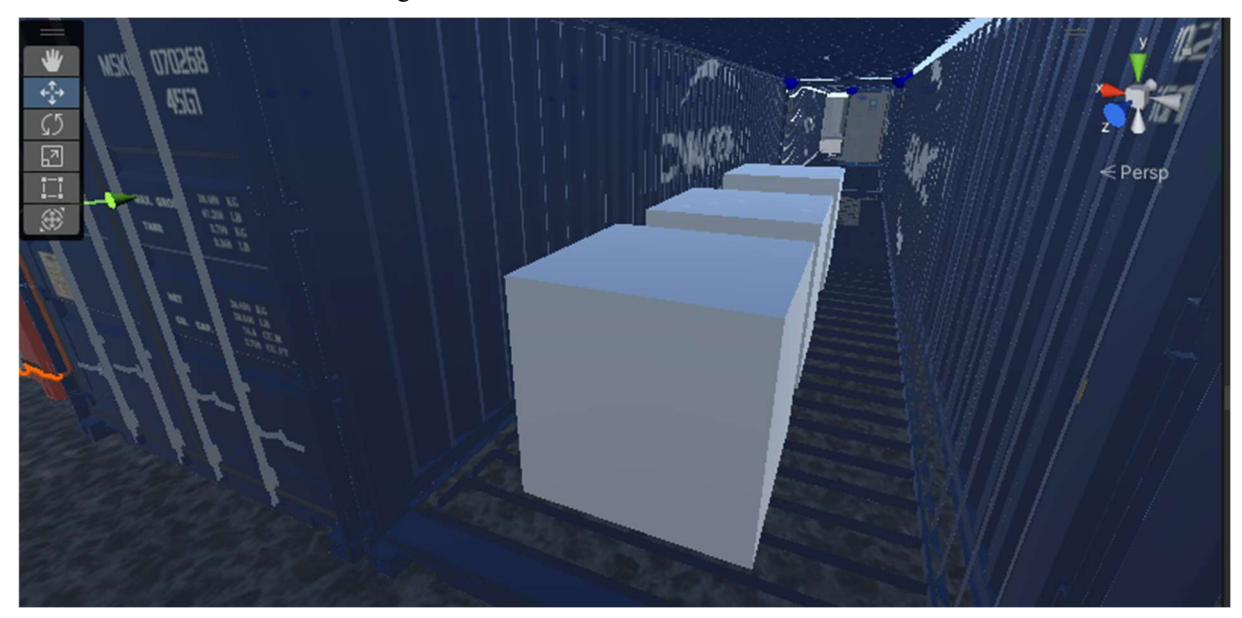

#### Fonte: autor.

A máquina foi posicionada na frente do contêiner (figura 34), aberto o spreader, levantado a lança, aproximado a máquina e baixado a lança e então realizado a acoplamento, erguido a lança e realizado o giro do spreader (figura 35).

contêiner com os cubos no interior.

Figura 34. Máquina posicionada para elevar

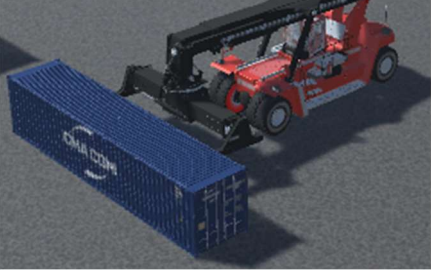

Figura 35. Contêiner com os cubos no interior.

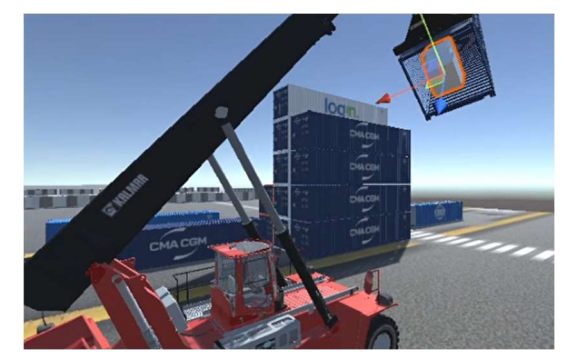

Fonte: autor. Fonte: autor.

# 4.4 SIMULAÇÃO DO INCIDENTE

A simulação do incidente foi baseada na maior quantidade de acidentes envolvendo a reach stacker e terceiros. Na pesquisa foi levado em conta colisões com caminhões terceiros, terminal tractor, e carros.

Ao analisar os acidentes e as investigações de acidentes entre máquinas reach stacker e veículos, foi observado que 90% são devido às distrações e à falta de percepção de risco. A figura 31 mostra diferentes sequências de acidentes que envolveram a máquina e caminhões terceiros.

Nesta primeira sequência de registros fotográficos (figura 36) é possível observar que a reach stacker na figura 36a está retirando o contêiner da pilha com um caminhão vindo ao seu encontro. Na figura 36b já aparece do lado direito da foto, com os dois veículos lado a lado. Já na figura 36c, ocorre a colisão entre os dois veículos, o caminhão terceiro passar no raio de giro da reach stacker.

Figura 36. Sequência de fotos do acidente 04.

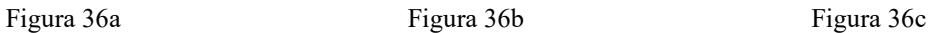

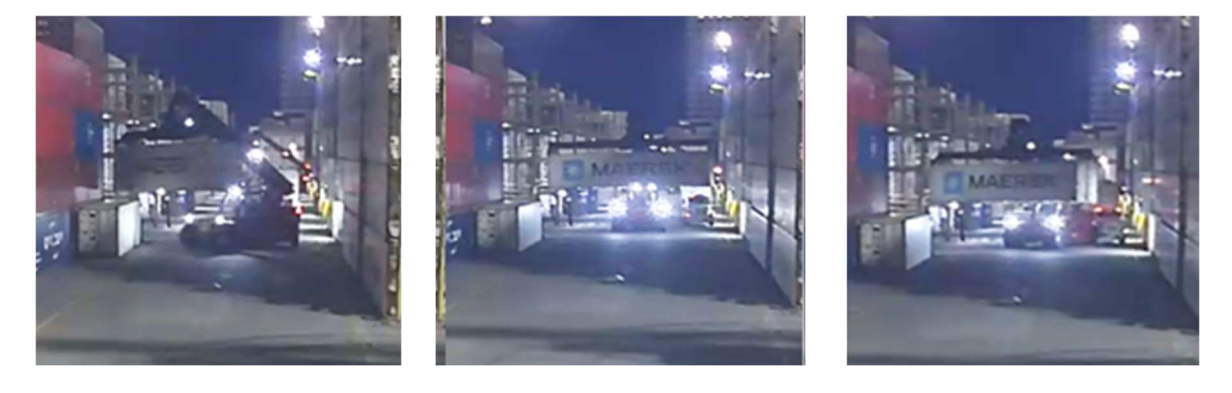

#### Fonte: INVESTIGAÇÃO DE ACIDENTE 04 (2022)

O relato da investigação diz que:

 "Quando operador tiver a necessidade de deslocar o equipamento no sentido ré, este movimento deverá ser feito apenas se houver a garantia de que a área esteja livre e a utilização da câmera de ré deverá ser obrigatória." (ANÁLISE DE ACIDENTE, 2021).

Para a segunda sequências de registros (figura 37) apresentados, o terminal tractor está parado, a reach stacker inicia o movimento acerta o caminhão. Na figura 37a a máquina inicia o movimento de giro com dois veículos em sua frente e outro parado ao canto inferior esquerdo a imagem. Na figura 37b a máquina está em movimento, e na figura 37c ocorre a colisão entre os veículos.

#### Figura 37. Sequência de fotos do acidente 05.

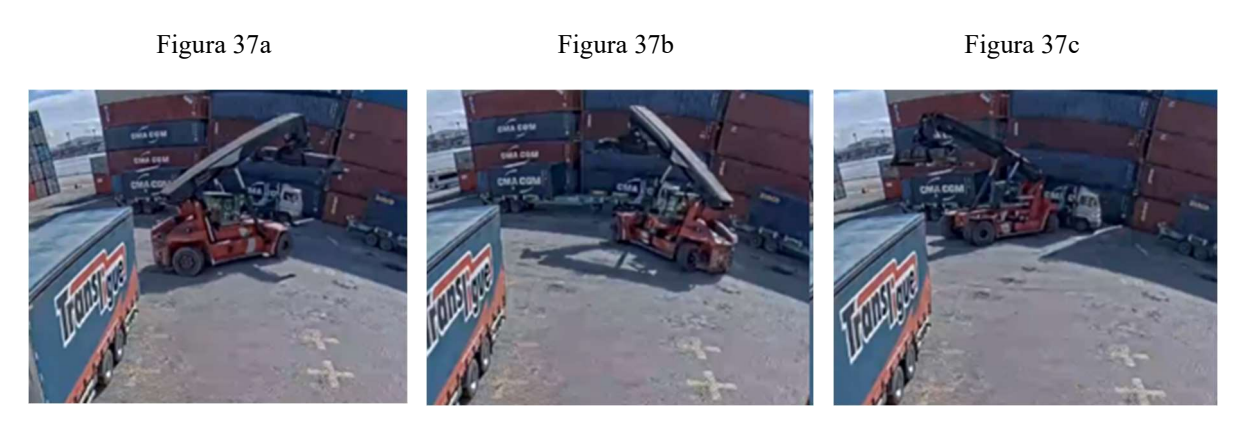

#### Fonte: INVESTIGAÇÃO DE ACIDENTE 05 (2022)

O relato da investigação diz que:

"Operador não avaliou o ambiente, considerando os riscos, antes da execução da manobra de giro. Não havia obstáculos que comprometessem a realização da manobra com segurança além de baixa percepção de risco e desempenho operacional inconsistente." (ANÁLISE DE ACIDENTE, 2021).

 No terceiro caso (figura 38) para analisar a simulação do incidente, também é referente a marcha ré. A figura 38a mostra um terminal tractor passando entre pilhas de contêiner e uma máquina operando. Na figura 38b, a máquina está no sentido de ré e o terminal tractor está em direção à máquina. Na figura 38c ocorre a colisão.

Figura 38. Sequência de fotos do acidente 06.

Figura 38a Figura 38b Figura 38c

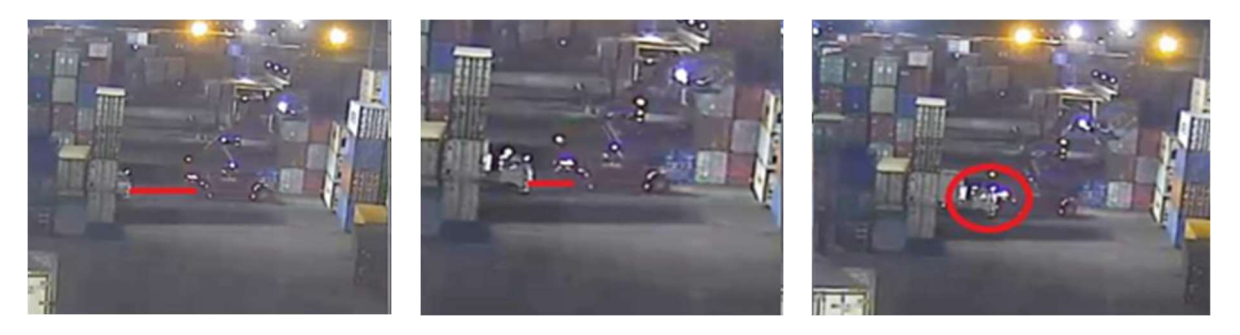

Fonte: INVESTIGAÇÃO DE ACIDENTE 06 (2022).

Para este caso a investigação do acidente declara que:

 "...deve seguir a POP. Se o conjunto Terminal Tractor já estiver carregado com contêiner de descarga, o operador de Terminal Tractor deverá orientar-se de acordo com as informações de praça de descarga / destino do coletor de dados ou orientação do conferente de navio – pátio, respeitando o fluxo de tráfego das áreas do terminal, posicionando-se corretamente na frente do equipamento reach stacker alocado para a descarga em pátio, geralmente de ré. Após descarregado, o operador de Terminal Tractor deverá aguardar a sinalização do operador de Reach Stacker para iniciar o trajeto." (ANÁLISE DE ACIDENTE, 2021).

A simulação deste incidente seguiu o mesmo padrão utilizado até aqui para criação de cenário e movimentação da máquina. O terreno é o mesmo utilizado em outras simulações, o cenário é alterado e um veículo autônomo é adicionado para simular os caminhões em que houve colisões.

A programação deste caminhão é feita com um "alvo" (figura 39) que se desloca por pontos desejados no terreno, para fins de simulação e didático, este alvo tem uma cor (poderia ser invisível) possibilitando ver os locais nos quais o alvo passa, o caminhão é programado para seguir este alvo por todos os locais em que estiver passando. O veículo utilizado é um modelo fornecido de forma gratuita para o trabalho, não sendo o mesmo modelo dos caminhões terceiros ou terminal tractor envolvidos nas investigações de acidentes.

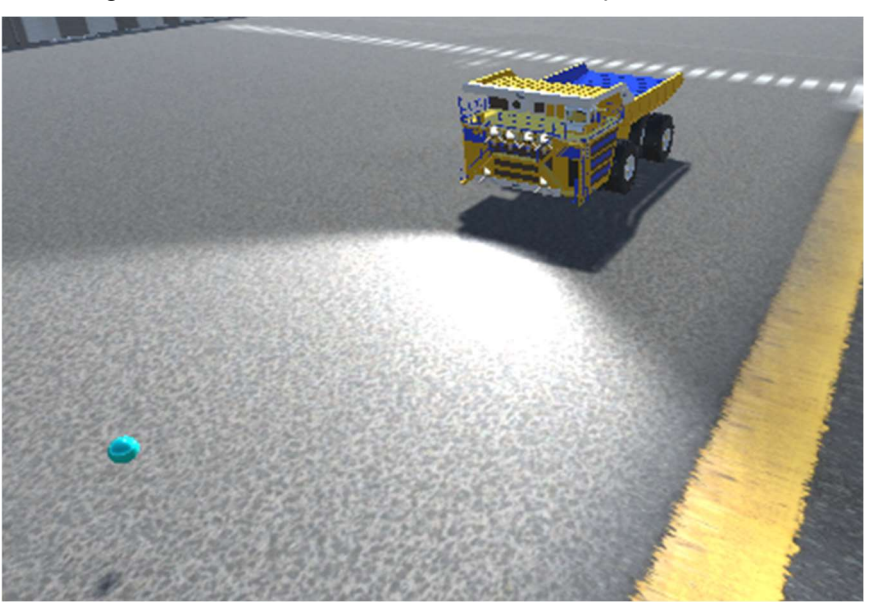

Figura 39. Caminhão e alvo utilizados na simulação do incidente.

#### Fonte: autor.

 O local por onde o alvo foi programado é definido em coordenadas em X, Y, e Z, onde a altura Y é constante, variando as direções X e Z (figura 40).

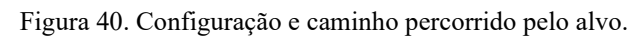

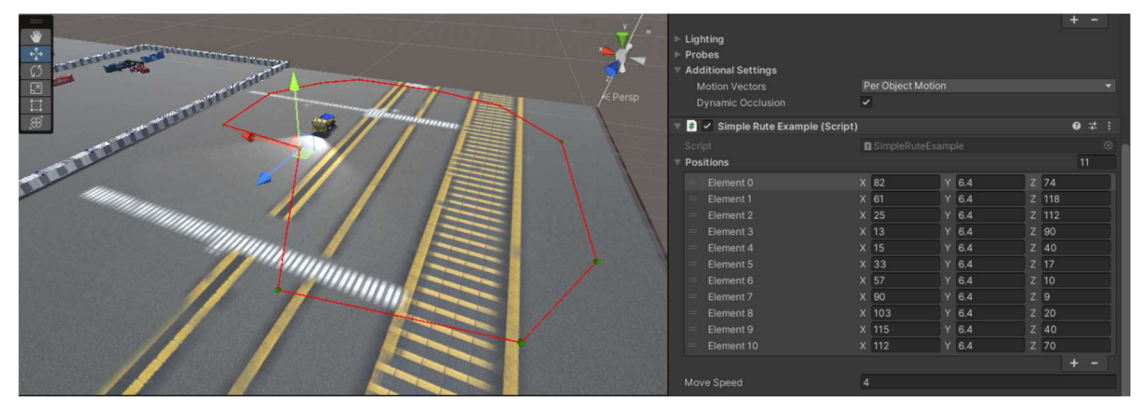

Fonte: autor.

#### 5 RESULTADOS

Os resultados obtidos nestas simulações demonstram que é possível simular e verificar riscos de acidente por forma computacional e demonstrar o funcionamento da operação portuária por meio da máquina reach stacker.

## 5.1 ACIDENTE 01

A simulação deste primeiro acidente analisado foi desafiadora, os contêineres no evento real caíram por cima da máquina. Não foi possível realizar a simulação exatamente igual, visto que a dinâmica da queda dos 4 contêineres é complexa para se realizar nesta simulação.

Os resultados encontrados mostram que o contêiner mal posicionado da mesma forma que foi o acidente com os *corner castings* desalinhados, contribui para um acidente de alto risco.

A simulação realizada demonstrou que é possível fazer com que os contêineres caíssem quando a máquina desestabiliza uma pilha de contêineres (figura 41).

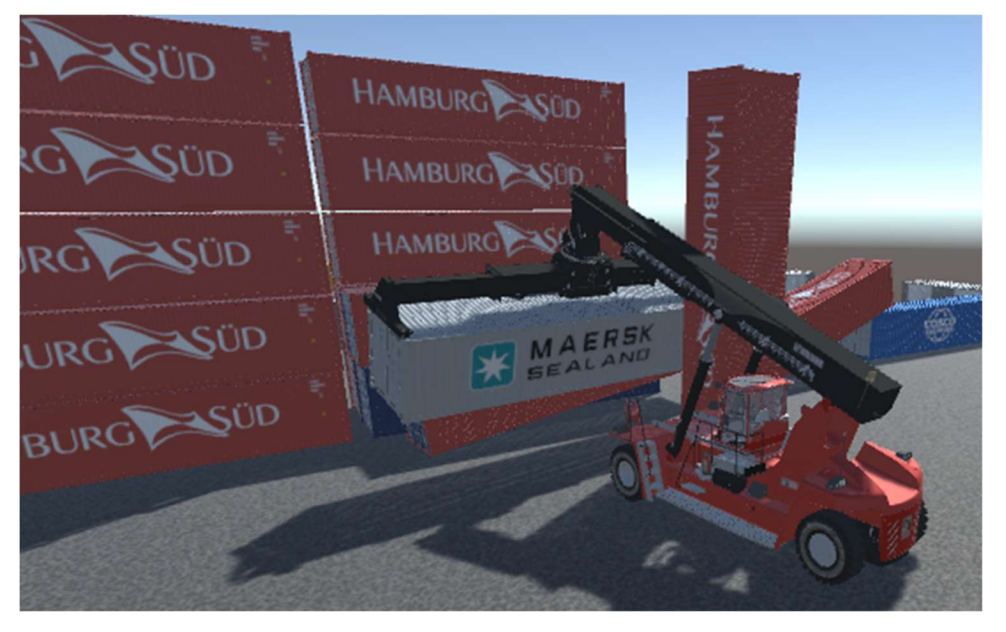

Figura 41. Pilha de contêiner caída.

Fonte: autor.

A simulação completa deste acidente 01 pode ser vista clicando aqui.

#### 5.2 ACIDENTE 02

No acidente 2, após o acoplamento e içamento foi possível notar que houve um

deslocamento do contêiner para o lado esquerdo, foi realizada a tentativa de giro do spreader (figura 42).

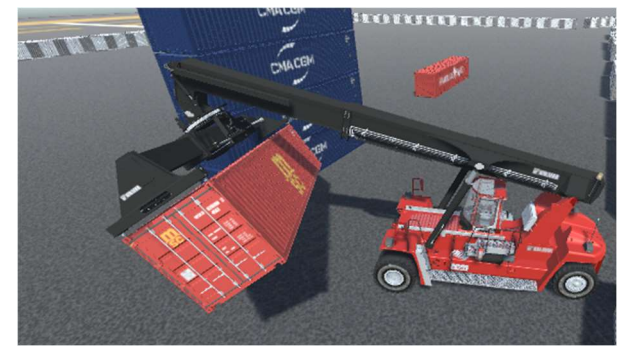

Figura 42. Contêiner mal ovado apoiado no chão e em outra pilha.

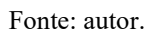

Por meio da figura 42 foi possível analisar que não seria viável continuar com a manobra de giro do container. É possível comparar a simulação com a situação real demonstrada a seguir (figuras 43 e 44).

Figura 43. Foto do acidente real de contêiner mal ovado.

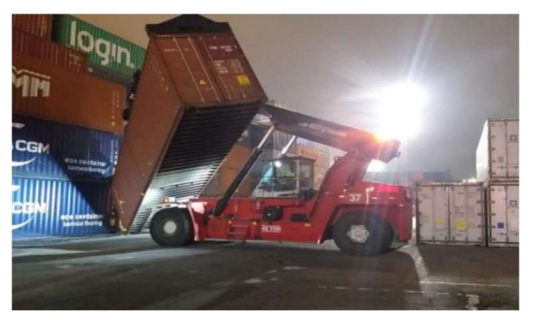

Fonte: (INVESTIGAÇÃO DE ACIDENTE DO PORTO PESQUISADO, 2021).

Figura 44. Simulação gráfica no Unity de contêiner mal ovado.

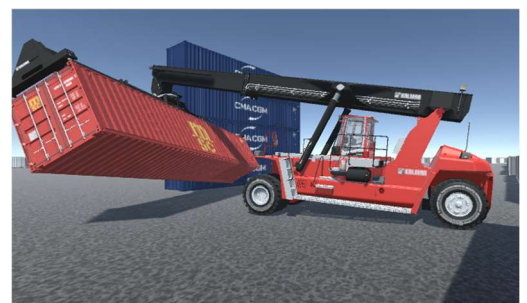

Fonte: autor.

A simulação completa deste acidente 02 pode ser vista clicando aqui.

# 5.3 ACIDENTE 03

Na terceira simulação quando o contêiner é girado, seu centro de massa contêiner é alterado pois a carga não está distribuída de maneira adequada, ao levantar o contêiner e acionar o giro ele declina para o lado esquerdo, em seguida os cubos que simulam a carga de peças metálicas caem (figura 45) no qual pode ser comparado com a imagem do acidente real na figura 46.

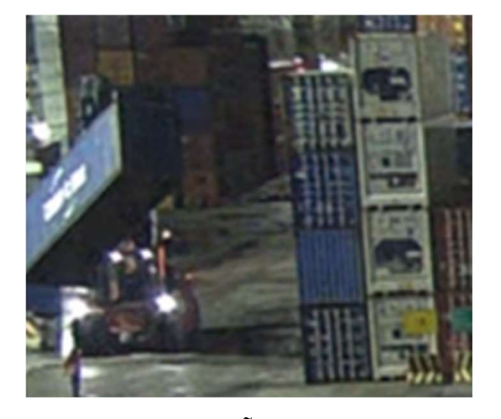

Figura 45. Foto do acidente real com a queda das caixas.

Fonte: (INVESTIGAÇÃO DE ACIDENTE DO PORTO PESQUISADO, 2022).

Figura 46. Simulação gráfica no Unity da queda das caixas.

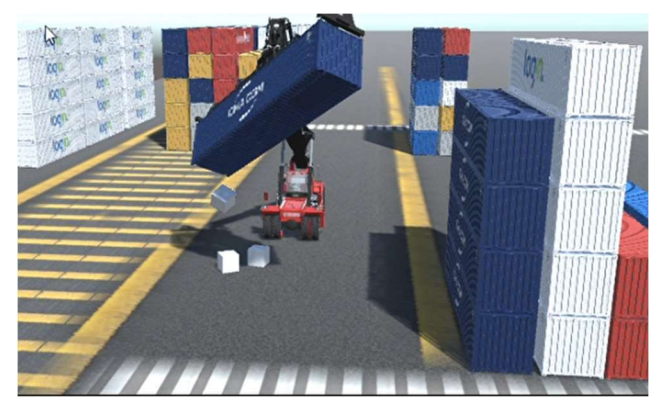

Fonte: autor.

Com a simulação deste incidente foi possível verificar que a carga poderia ter caído em cima da máquina e se espalhar pela cabine, uma vez ela é construída em sua maioria de vidro para facilitar uma visão maior da operação, torna-a mais frágil contra quedas de objetos que podem causar graves lesões ao operador.

Conforme verificado nas figuras 45 e 46, a simulação se mostrou bem próxima da realidade, sendo este um caso que poderia ser facilmente replicado para evitar outros acidentes.

A simulação completa deste acidente 03 pode ser vista clicando aqui.

## 5.4 SIMULAÇÃO DE INCIDENTE

 Por mais que esta simulação não utilizou um veículo que opere dentro do terminal portuário, ele se demonstrou bastante eficaz para simular os acidentes que envolvem terceiros ou terminal tractor com a reach stacker, uma vez que o foco do operador está em fazer movimentações e a regra de segurança no terminal é que o veículo maior sempre tem prioridade, portanto a reach stacker tem prioridade em relação aos veículos menores que estão sendo representado pelo caminhão que segue no cenário de forma autônoma.

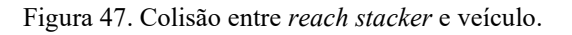

Figura 47a. O "Alvo indica a orientação do caminhão. Figura 47b. Momento da colisão entra o caminhão e a máquina. Figura 47c. Após a colisão. Fonte: autor Fonte: autor Fonte: autor Fonte: autor Fonte: autor

Na simulação (figura 47), é possível notar a sequência dos fatos ocorridos, com o "alvo" apontando para a colisão entre os equipamento, o caminhão se desloca por trás de uma pilha assemelhando-se ao analisado na figura 38. Também é possível verificar a marca do pneu no solo que demonstra o quanto os veículos foram arrastados com o impacto.

A simulação completa deste incidente pode ser vista clicando aqui.

# 6 CONCLUSÃO

Para a realização deste trabalho de conclusão de curso foi crucial a parceria firmada com a área de segurança do trabalho do terminal portuário, para analisar ocorrências envolvendo máquinas tipo reach stacker; a qual disponibilizou as informações necessárias para as análises e posterior simulação.

Como respostas às informações fornecidas pela empresa, as simulações foram apresentadas ao departamento de segurança do trabalho, o qual demonstrou interesse em sua utilização para futuras investigações como forma de representação gráfica, pois o uso de simulador virtual 3D para análise de acidentes fornece ao investigador a oportunidade de refazer o acidente e experimentar a ocorrência, além da observação em diversos ângulos diferentes, o que pode corroborar a linha de investigação e ajudar na resolução do acidente.

Os cenários desenvolvidos em ambiente virtual para simulação de acidentes e incidentes em ambiente portuário assim como controlar em ambiente de simulação os movimentos reais da máquina para estas situações, foram desenvolvidas conforme o esperado. Porém, os contêineres modificados (abertura de porta e massa desbalanceada) e caminhão autônomo formaram a parte mais desafiadora de serem programados e simulados, o que indica que para futuras simulações possa haver certa dificuldade de acordo com a complexidade do evento. Pela necessidade de se obter conhecimento prévio de Unity 3D e programação em C#, as futuras simulações também necessitam ser desenvolvidas por alguém com tal conhecimento, o que limitaria a capacidade de realização da simulação de acidente por uma empresa.

Portanto, para trabalhos futuros, sugere-se que sejam realizados ajustes para possibilitar a simulação sem a necessidade de programação, com a utilização de formas previamente estruturadas. Também como opção para trabalhos futuros, sugere-se que sejam realizadas simulação de operação de um complexo portuário completo, tanto com máquina *reach stacker*, portêineres, navios, terminal tractors entre outros objetos que compões um complexo portuário.

# REFERÊNCIAS BIBLIOGRÁFICAS

BATEMAN, R.E. et al. Sistemas de simulação: aprimorando processos de logística, serviços e manufatura. Rio de Janeiro: Elsevier, 2013.

Descrição da fabricante: KALMARGLOBAL. Reach new heights of productivity. KALMARGLOBAL. Disponível em: < https://www.kalmarglobal.com/equipmentservices/reachstackers/>. Acesso em: 01 de março de 2022.

DICIONÁRIO. Oxford Advanced Learner's Dictionary. Oxford University Press. Oxford. 1990.

FERRONE, H. Learning C# by Developing Games with Unity 2021. Sexta edição. Birmingham: Packt, 2021.

GAVIRA, M. O. Simulação computacional como uma ferramenta de aquisição de conhecimento. São Carlos. 146f. Dissertação (Mestrado em Engenharia) - Universidade de São Paulo, 2003.

GOOGLE. Google Earth. Disponível em: <https://earth.google.com/web/>. Acesso em: 01 de março de 2022.

HOCKING, J. Unity in Action: Multiplataform game development in C#. Segunda edição. Shelter Island: Manning, 2018.

Introdução ao Visual Studio. Disponível em: <https://visualstudio.microsoft.com/ptbr/vs/getting-started/>. Acesso em: 11 ago. 2022.

HUBEL, Hudson. Mapeamento e análise de reincidência de acidentes e incidentes do trabalho: estudo de caso. 2015. 47 f. Monografia (Especialização em Engenharia de Segurança do Trabalho). Departamento Acadêmico de Construção Civil, Universidade Tecnológica Federal do Paraná – UTFPR. Curitiba, 2015.

Investigação de Acidentes, Incidentes e Causas Raiz de eventos. Disponível em: <https://www.dnv.com.br/services/investigacao-de-acidentes-incidentes-e-causas-raiz-deeventos-

75381#:~:text=A%20investiga%C3%A7%C3%A3o%20%C3%A9%20dirigida%20%C3%A0 >. Acesso em: 31 jul. 2022.

KALMAR. Quality for all. [s.l: s.n.]. Disponível em: <https://www.kalmarglobal.com/globalassets/essential-reachstacker-brochure-english-lrweb6.pdf>. Acesso em: 31 jul. 2022.

KALMAR. Reachstacker 45 – toneladas. Disponível em: <https://drive.google.com/file/d/1E317rxZbrlCnHpbGJ-UXjUuzoZnXnD4Q/view?usp=sharing>. Acesso em: 31 jul. 2022.

LEI Nº 8.213 de 24 de julho de 1991. Disponível em: http://www3.dataprev.gov.br/SISLEX/paginas/42/1991/8213.htm. Acesso em: 01 de março de 2022.

Microsoft Visual Studio Community 2022 (64 bits). Versão 17.2.3. Microsoft Corporation., 2022. Disponível em: < https://visualstudio.microsoft.com/pt-br/downloads/>. Acesso em: 31 jul. 2022.

Operação de Reach Stacker. Disponível em: <http://www.msoequipamentos.com.br/treinamentos/operacao-de-reach-stacker/>. Acesso em: 01 de março de 2022

Port Equipment. Disponível em: <https://www.liebherr.com/en/gbr/products/maritimecranes/port-equipment/port-equipment.html>. Acesso em: 31 jul. 2022

PUC-RIO. 4.0 O Porto e o Terminal de Contêiner. [s.l: s.n.]. Disponível em: <https://www.maxwell.vrac.puc-rio.br/9451/9451\_5.PDF>.

Reachstacker Kalmar DRG450 Gloria K-Motion Modelo 3D - TurboSquid 912999. Disponível em: <https://www.turbosquid.com/pt\_br/3d-models/3dsmax-reachstacker-kalmar/912999>. Acesso em: 11 ago. 2022.

SAFETYTRAB. Investigação de Acidente de Trabalho: qual a importância? . SAFETYTRAB. Disponível em: < https://safetytrab.com.br/blog/investigacao-de-acidente-de-trabalho-qual-aimportancia/>. Acesso em: 01 de março de 2022.

SILVA, C. E. S. ; OLIVEIRA, Eduardo da Silva ; SALGADO, E. G. ; SILVA, S. F. ; MELLO, Carlos Henrique Pereira . Contribuição da Análise do Valor na Simulação da Manufatura. In: XXIV ENEGEP, 2007, Bauru. XIV SIMPEP, 2007.

TECHNOLOGIES, U. Unity - Manual: Input Manager. Disponível em: <https://docs.unity3d.com/Manual/class-InputManager.html>. Acesso em: 01 de março de 2022.

TECHNOLOGIES, U. Unity - Manual: Order of execution for event functions. Disponível em: <https://docs-unity3dcom.translate.goog/Manual/ExecutionOrder.html? x tr sl=en& x tr tl=pt& x tr hl=pt-BR& x tr pto=wapp>. Acesso em: 01 de março de 2022.

UXCOMEX. A IMPORTÂNCIA DOS PORTOS E O GRANDE CRESCIMENTO DE CINGAPURA. Disponível em: <https://uxcomex.com.br/2020/10/a-importancia-dos-portose-o-grande-crescimento-de-

cingapura/#:~:text=O%20transporte%20mar%C3%ADtimo%20%C3%A9%20o>. Acesso em: 31 jul. 2022.

ZAMBONI, A. et al. Gestão Costeira. Macrodiagnostico da Zona Costeira e Marinha do Brasil. Ministério do Meio Ambiente, Secretaria de Qualidade Ambiental. Organização: Ademilson Zamboni e João Luiz Nicolodi, DF: MMA, 2008.